### **Oracle® VM**

Server User's Guide Release 2.1 **E10898-04**

June 2009

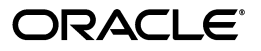

Oracle VM Server User's Guide, Release 2.1

E10898-04

Copyright © 2008, 2009, Oracle and/or its affiliates. All rights reserved.

Primary Author: Alison Holloway

Contributing Authors: Kurt Hackel, Herbert van den Bergh

Contributor: Tatyana Bagerman, Michael Chan

This software and related documentation are provided under a license agreement containing restrictions on use and disclosure and are protected by intellectual property laws. Except as expressly permitted in your license agreement or allowed by law, you may not use, copy, reproduce, translate, broadcast, modify, license, transmit, distribute, exhibit, perform, publish, or display any part, in any form, or by any means. Reverse engineering, disassembly, or decompilation of this software, unless required by law for interoperability, is prohibited.

The information contained herein is subject to change without notice and is not warranted to be error-free. If you find any errors, please report them to us in writing.

If this software or related documentation is delivered to the U.S. Government or anyone licensing it on behalf of the U.S. Government, the following notice is applicable:

U.S. GOVERNMENT RIGHTS Programs, software, databases, and related documentation and technical data delivered to U.S. Government customers are "commercial computer software" or "commercial technical data" pursuant to the applicable Federal Acquisition Regulation and agency-specific supplemental regulations. As such, the use, duplication, disclosure, modification, and adaptation shall be subject to the restrictions and license terms set forth in the applicable Government contract, and, to the extent applicable by the terms of the Government contract, the additional rights set forth in FAR 52.227-19, Commercial Computer Software License (December 2007). Oracle USA, Inc., 500 Oracle Parkway, Redwood City, CA 94065.

This software is developed for general use in a variety of information management applications. It is not developed or intended for use in any inherently dangerous applications, including applications which may create a risk of personal injury. If you use this software in dangerous applications, then you shall be responsible to take all appropriate fail-safe, backup, redundancy, and other measures to ensure the safe use of this software. Oracle Corporation and its affiliates disclaim any liability for any damages caused by use of this software in dangerous applications.

Oracle is a registered trademark of Oracle Corporation and/or its affiliates. Other names may be trademarks of their respective owners.

This software and documentation may provide access to or information on content, products, and services from third parties. Oracle Corporation and its affiliates are not responsible for and expressly disclaim all warranties of any kind with respect to third-party content, products, and services. Oracle Corporation and its affiliates will not be responsible for any loss, costs, or damages incurred due to your access to or use of third-party content, products, or services.

# **Contents**

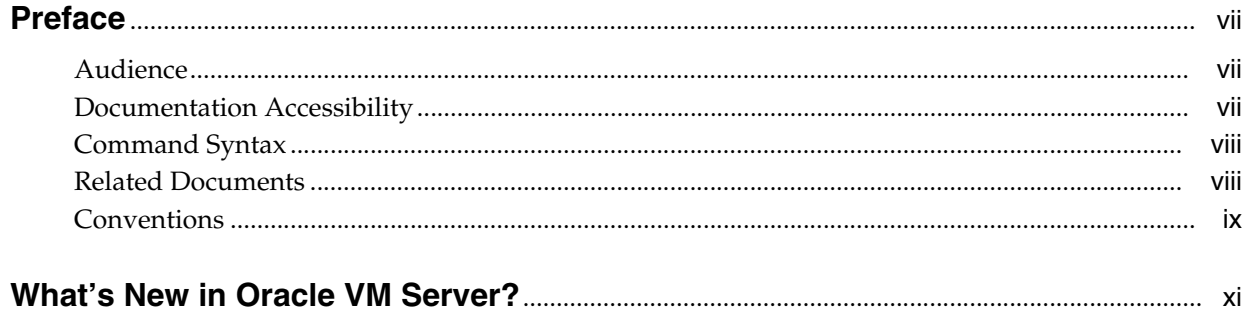

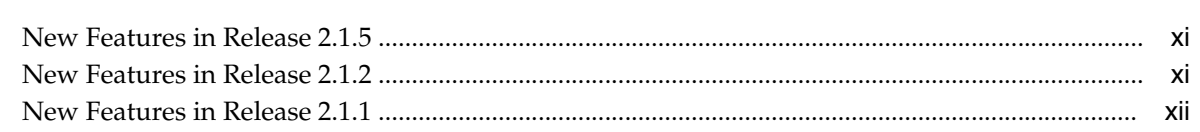

### 1 Introduction to Virtualization

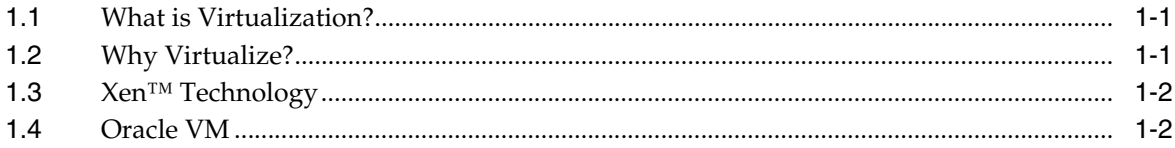

## 2 Oracle VM Server

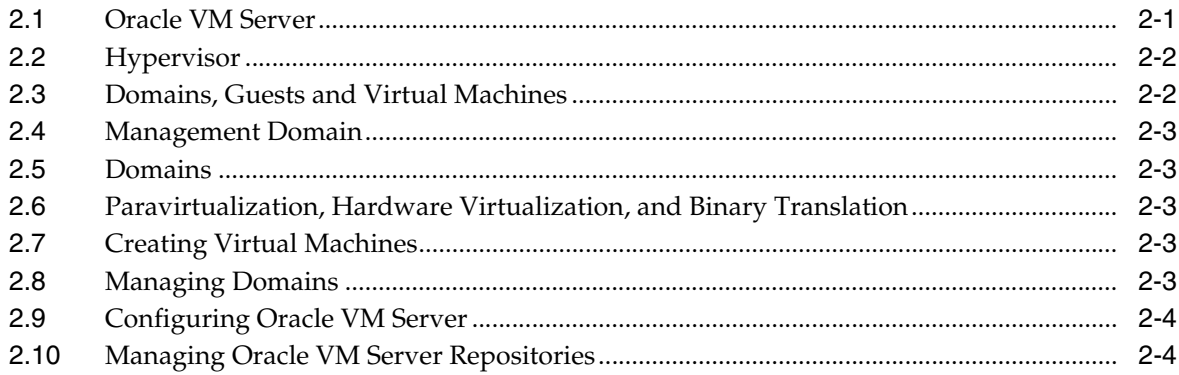

## 3 Oracle VM Agent

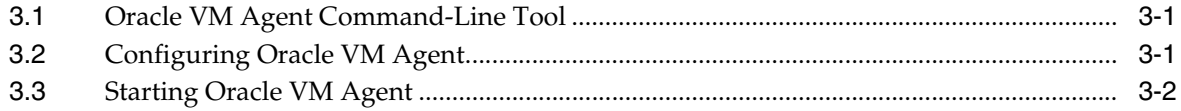

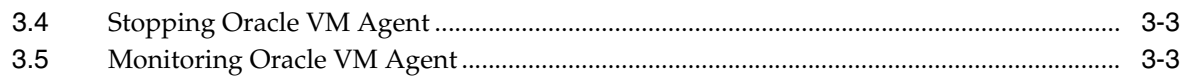

### **[4 Creating a Guest Virtual Machine](#page-24-0)**

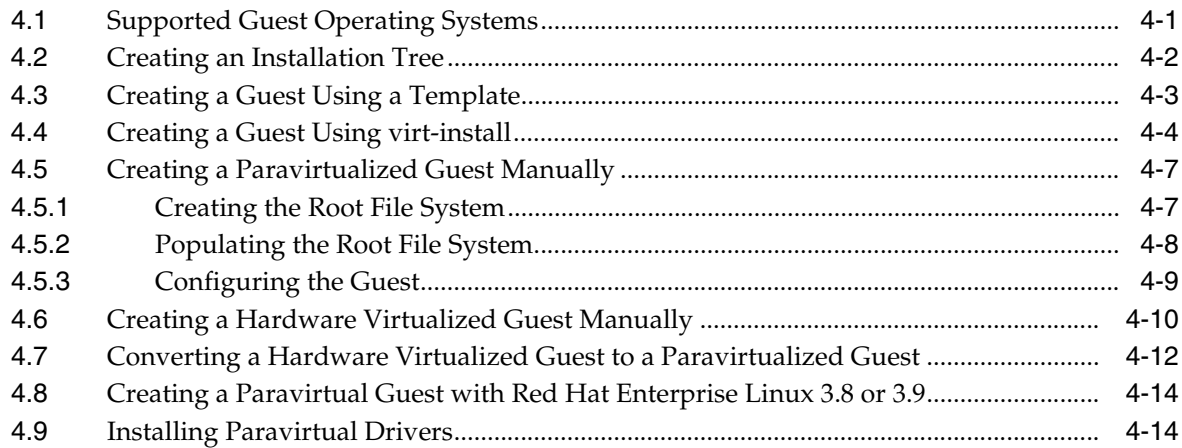

### **[5 Domain Monitoring and Administration](#page-40-0)**

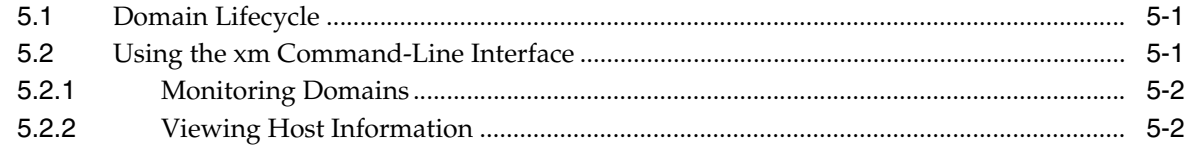

### **[6 Domain Live Migration](#page-44-0)**

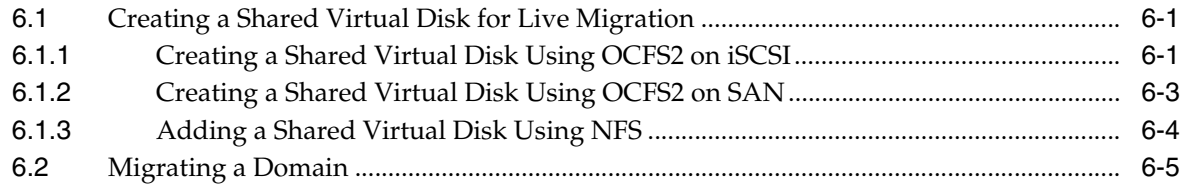

## **[7 Managing Oracle VM Server Repositories](#page-50-0)**

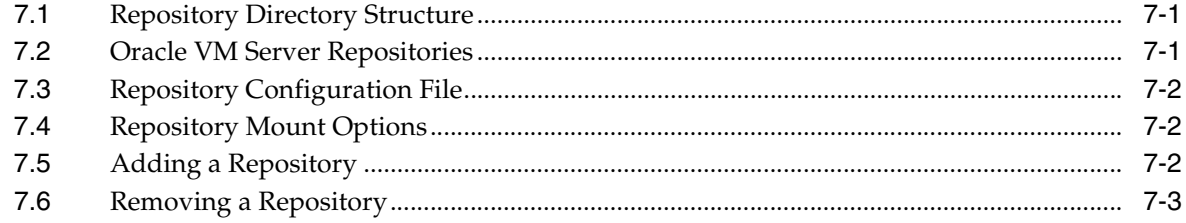

### **[8 Converting Hosts and VMware Virtual Machines](#page-54-0)**

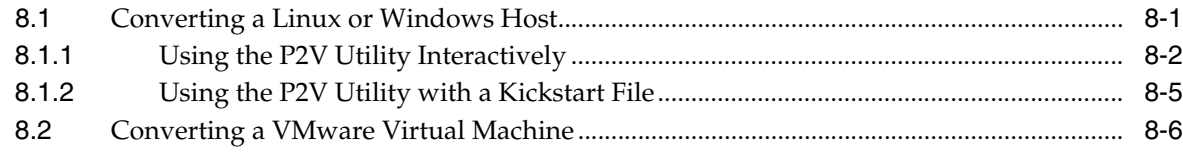

### 9 High Availability

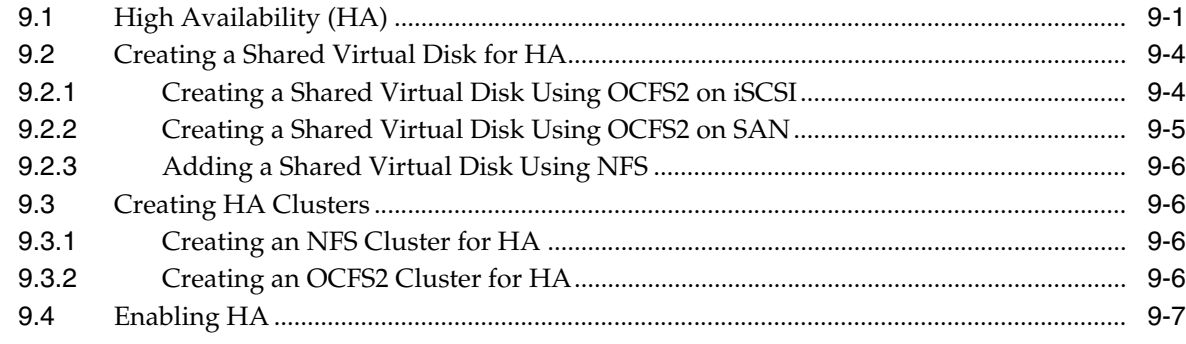

## A Command-Line Tools

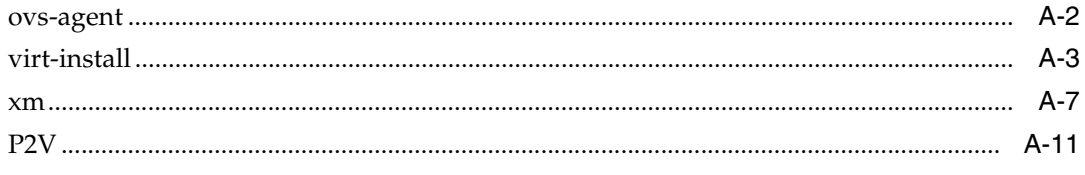

## **B** Oracle VM Server Configuration File

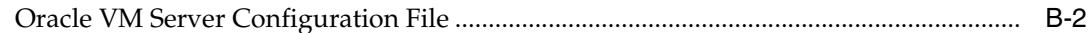

### **C** Guest Configuration

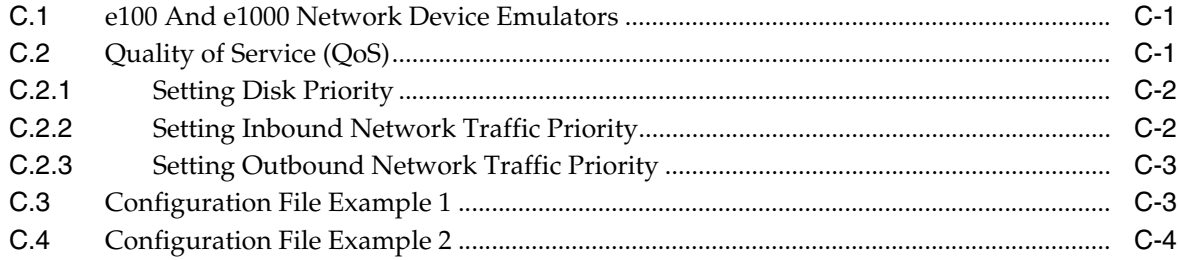

### D Oracle VM Agent Architecture

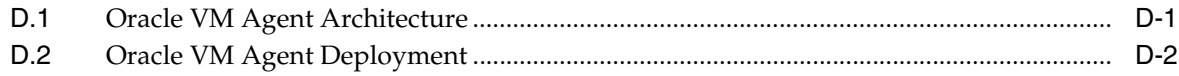

### E Troubleshooting

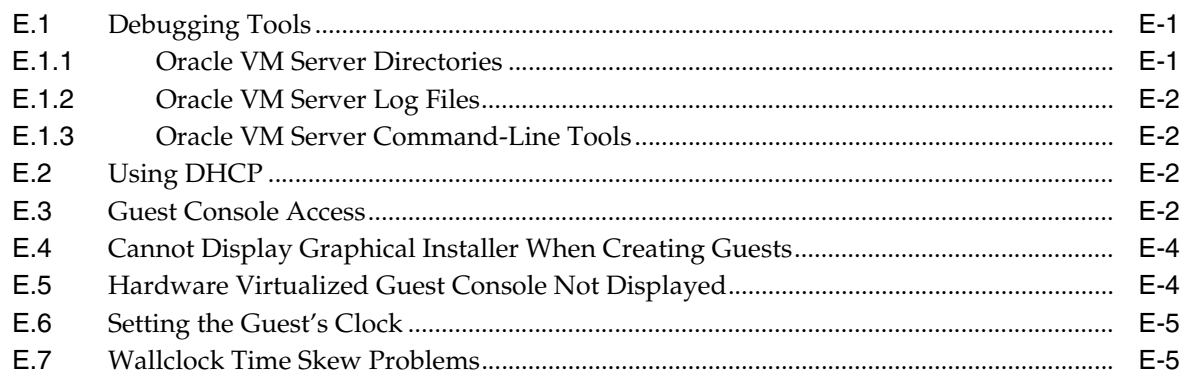

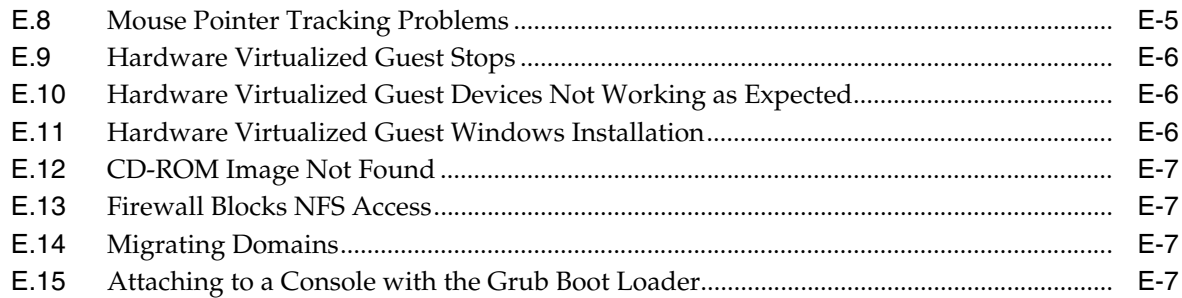

# **[Glossary](#page-104-0)**

**[Index](#page-108-0)**

# **Preface**

<span id="page-6-0"></span>The preface contains information on how to use the Oracle VM Server User's Guide. The areas discussed are:

- **[Audience](#page-6-1)**
- [Documentation Accessibility](#page-6-2)
- [Command Syntax](#page-7-0)
- **[Related Documents](#page-7-1)**
- **[Conventions](#page-8-0)**

### <span id="page-6-1"></span>**Audience**

The Oracle VM Server User's Guide is intended for system administrators and end users who want to learn the fundamentals of virtualization and the provision of virtual guest operating systems.

## <span id="page-6-2"></span>**Documentation Accessibility**

Our goal is to make Oracle products, services, and supporting documentation accessible to all users, including users that are disabled. To that end, our documentation includes features that make information available to users of assistive technology. This documentation is available in HTML format, and contains markup to facilitate access by the disabled community. Accessibility standards will continue to evolve over time, and Oracle is actively engaged with other market-leading technology vendors to address technical obstacles so that our documentation can be accessible to all of our customers. For more information, visit the Oracle Accessibility Program Web site at http://www.oracle.com/accessibility/.

#### **Accessibility of Code Examples in Documentation**

Screen readers may not always correctly read the code examples in this document. The conventions for writing code require that closing braces should appear on an otherwise empty line; however, some screen readers may not always read a line of text that consists solely of a bracket or brace.

#### **Accessibility of Links to External Web Sites in Documentation**

This documentation may contain links to Web sites of other companies or organizations that Oracle does not own or control. Oracle neither evaluates nor makes any representations regarding the accessibility of these Web sites.

#### **Deaf/Hard of Hearing Access to Oracle Support Services**

To reach Oracle Support Services, use a telecommunications relay service (TRS) to call Oracle Support at 1.800.223.1711. An Oracle Support Services engineer will handle technical issues and provide customer support according to the Oracle service request process. Information about TRS is available at

http://www.fcc.gov/cgb/consumerfacts/trs.html, and a list of phone numbers is available at http://www.fcc.gov/cgb/dro/trsphonebk.html.

# <span id="page-7-0"></span>**Command Syntax**

UNIX command syntax appears in monospace font. The dollar character (\$), number sign  $(\#)$ , or percent character  $(\%)$  are UNIX command prompts. Do not enter them as part of the command. The following command syntax conventions are used in this guide:

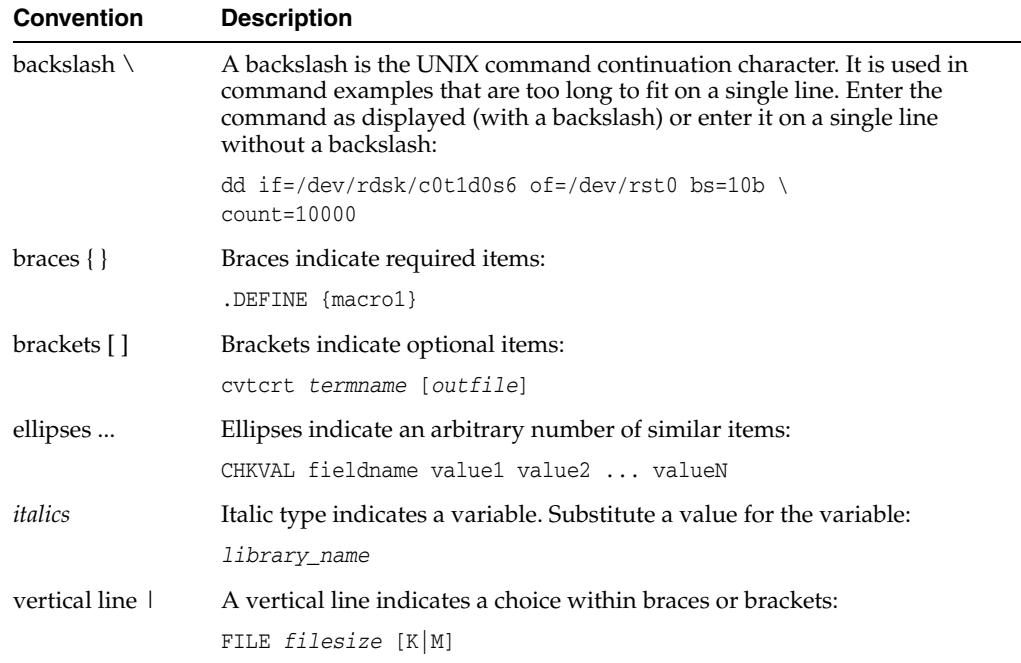

# <span id="page-7-1"></span>**Related Documents**

For more information, see the following documents in the Oracle VM Release 2.1 documentation set:

- *Oracle VM Quick Start Guide*
- *Oracle VM Server Release Notes*
- *Oracle VM Server Installation Guide*
- *Oracle VM Manager Release Notes*
- *Oracle VM Manager Installation Guide*
- *Oracle VM Manager User's Guide*
- *Oracle VM Managing Oracle Enterprise Linux with Oracle Enterprise Manager 10g Grid Control Guide for Linux*
- *Oracle VM Manager Web Services API Reference*

You can also get the latest information on Oracle VM by going to the Oracle virtualization Web site:

http://www.oracle.com/virtualization

# <span id="page-8-0"></span>**Conventions**

The following text conventions are used in this document:

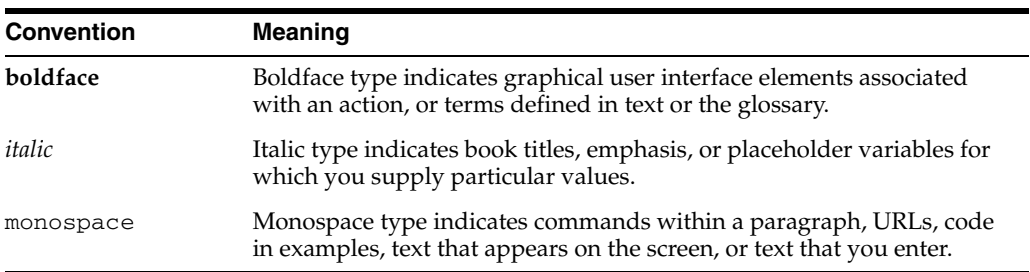

# **What's New in Oracle VM Server?**

<span id="page-10-0"></span>This Preface introduces the new features and enhancements of Oracle VM Server. This information is useful to users who have used previous releases of Oracle VM Server. The releases discussed are:

- [New Features in Release 2.1.5](#page-10-1)
- [New Features in Release 2.1.2](#page-10-2)
- [New Features in Release 2.1.1](#page-11-0)

### <span id="page-10-1"></span>**New Features in Release 2.1.5**

There are no new features in Oracle VM Server Release 2.1.5. A number of software and documentation errata have been fixed.

### <span id="page-10-2"></span>**New Features in Release 2.1.2**

The new features and enhancements in Oracle VM Server Release 2.1.2 include:

- High Availability of server pools and guests. See [Chapter 9, "High Availability",](#page-60-2) and the *Oracle VM Manager User's Guide*.
- Converting a Linux host to a guest image, and converting a VMware image to an Oracle VM image. See [Chapter 8, "Converting Hosts and VMware Virtual](#page-54-2)  [Machines"](#page-54-2).
- Quality of Service configuration options for guest virtual network interfaces and virtual disks. See [Quality of Service \(QoS\)](#page-88-3) in [Appendix C, "Guest Configuration",](#page-88-4) and the *Oracle VM Manager User's Guide*.
- Support for the following Ethernet controllers for hardware virtualized guests:
	- **–** Intel 8255x 10/100 Mbps (e100)
	- **–** Intel 82540EM Gigabit (e1000)
	- **–** Broadcom NetXtreme II (bnx2)
	- **–** Broadcom Everest 10GB (bnx2x)
	- **–** Broadcom NetXtreme and Netlink (tg3)
	- **–** Chelsio T3 Third Generation 10Gb (cxgb3)
	- **–** Qlogic Fibre Channel HBA (qla2xxx)
	- **–** QLogic QLE8000
	- **–** Emulex Fibre Channel HBA (lpfc)
- **–** Brocade Fibre Channel HBA (bfa)
- **–** LSI Logic Fusion-MPT SCSI (mptlinux)
- **–** LSI Logic MegaRAID SCSI (megaraid)
- **–** Redundant Disk Array Controller (rdac)

See [e100 And e1000 Network Device Emulators](#page-88-5) in [Appendix C, "Guest](#page-88-4)  [Configuration"](#page-88-4) for information on using the e100 and e1000 controllers.

■ **Hypervisor debugger:** Includes an optional kernel-level debugger for the Oracle VM Server hypervisor, allowing debugging of an entire host including all running guests. See the documentation installed with Oracle VM Server in the /usr/share/doc/xen/README.kdb file for more information.

**Guest debugger:** Includes an optional guest debugger which allows individual guests to be debugged using the standard gdb network protocol. Supports both paravirtualized and hardware virtualized guests. See the documentation installed with Oracle VM Server in the /usr/share/doc/xen/README.gdbsx file for more information.

Enhanced file I/O.

# <span id="page-11-0"></span>**New Features in Release 2.1.1**

There are no new features in Oracle VM Server Release 2.1.1.

**1**

# <sup>1</sup>**Introduction to Virtualization**

<span id="page-12-0"></span>This Chapter provides introductory information on virtualization. It discusses why you would want to use virtualization, the technology provided, and features of Oracle VM. It contains the following sections:

- [What is Virtualization?](#page-12-1)
- [Why Virtualize?](#page-12-2)
- [Xen™ Technology](#page-13-0)
- [Oracle VM](#page-13-1)

### <span id="page-12-1"></span>**1.1 What is Virtualization?**

Virtualization is the ability to run multiple *virtual* machines on a single piece of hardware. The hardware runs software which enables you to install multiple operating systems which are able to run simultaneously and independently, in their own secure environment, with minimal reduction in performance. Each virtual machine has its own virtual CPU, network interfaces, storage and operating system.

### <span id="page-12-2"></span>**1.2 Why Virtualize?**

With increased server provisioning in the datacenter, several factors play a role in stifling growth. Increased power and cooling costs, physical space constraints, man power and interconnection complexity all contribute significantly to the cost and feasibility of continued expansion.

Commodity hardware manufacturers have begun to address some of these concerns by shifting their design goals. Rather than focus solely on raw gigahertz performance, manufacturers have enhanced the feature sets of CPUs and chip sets to include lower wattage CPUs, multiple cores per CPU die, advanced power management, and a range of virtualization features. By employing appropriate software to enable these features, several advantages are realized:

- **Server Consolidation**: By combining workloads from a number of physical hosts into a single host, a reduction in servers can be achieved and a corresponding decrease in interconnect hardware. Traditionally, these workloads would need to be specially crafted, partially isolated and well behaved, but with new virtualization techniques none of these requirements are necessary.
- **Reduction of Complexity**: Infrastructure costs are massively reduced by removing the need for physical hardware, and networking. Instead of having a large number of physical computers, all networked together, consuming power and

administration costs, fewer computers can be used to achieve the same goal. Administration and physical setup is less time consuming and costly.

- **Isolation**: Virtual machines run in sand-boxed environments. Virtual machines cannot access the resources of other virtual machines. If one virtual machine performs poorly, or crashes, it does not affect any other virtual machine.
- **Platform Uniformity**: In a virtualized environment, a broad, heterogeneous array of hardware components is distilled into a uniform set of virtual devices presented to each guest operating system. This reduces the impact across the IT organization: from support, to documentation, to tools engineering.
- **Legacy Support:** With traditional bare-metal operating system installations, when the hardware vendor replaces a component of a system, the operating system vendor is required to make a corresponding change to enable the new hardware (for example, an Ethernet card). As an operating system ages, the operating system vendor may no longer provide hardware enabling updates. In a virtualized operating system, the hardware remains constant for as long as the virtual environment is in place, regardless of any changes occurring in the real hardware, including full replacement.

### <span id="page-13-0"></span>**1.3 Xen™ Technology**

The Xen hypervisor is a small, lightweight, software virtual machine monitor, for x86-compatible computers. The Xen hypervisor securely executes multiple virtual machines on one physical system. Each virtual machine has its own guest operating system with almost native performance. The Xen hypervisor was originally created by researchers at Cambridge University, and derived from work done on the Linux kernel.

The Xen hypervisor has been improved and included with Oracle VM Server.

### <span id="page-13-1"></span>**1.4 Oracle VM**

Oracle VM is a platform that provides a fully equipped environment for better leveraging the benefits of virtualization technology. Oracle VM enables you to deploy operating systems and application software within a supported virtualization environment. The components of Oracle VM are:

- **Oracle VM Manager**: Provides the user interface, which is a standard ADF (Application Development Framework) web application, to manage Oracle VM Servers, virtual machines, and resources. Use Oracle VM Manager to:
	- **–** Create virtual machines
	- **–** Create server pools
	- **–** Power on and off virtual machines
	- **–** Pause and unpause live virtual machines
	- **–** Deploy virtual machines
	- **–** Manage virtual NICs (Network Interface Cards), disks and shared disks
	- **–** Create virtual machine templates from virtual machines
	- **–** Import virtual machines and templates
	- **–** Manage high availability of Oracle VM Servers, server pools, and guest virtual machines
- **–** Perform live migration of virtual machines
- **–** Import and manage ISOs
- **Oracle VM Server**: A self-contained virtualization environment designed to provide a lightweight, secure, server-based platform for running virtual machines. Oracle VM Server is based upon an updated version of the underlying Xen hypervisor technology, and includes Oracle VM Agent.
- **Oracle VM Agent: Installed with Oracle VM Server. Oracle VM Manager** communicates with Oracle VM Agent to manage the Oracle VM Servers and virtual machines running on it.

Figure 1–1, "Oracle VM Architecture" shows the components of Oracle VM.

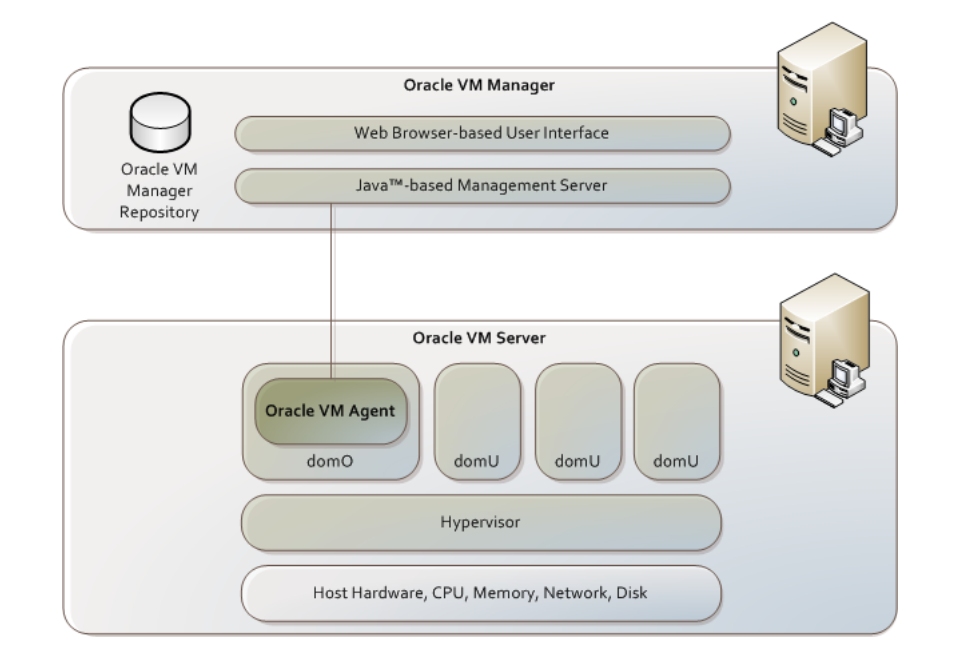

#### *Figure 1–1 Oracle VM Architecture*

This book discusses Oracle VM Server, and the Oracle VM Agent. See the *Oracle VM Manager Installation Guide* and the *Oracle VM Manager User's Guide* for information on installing, and using Oracle VM Manager, and managing Oracle VM Servers.

# <sup>2</sup>**Oracle VM Server**

<span id="page-16-0"></span>This Chapter contains an overview of Oracle VM Server and the underlying hypervisor, the components of virtual machines and domains, and gets you started with the tools to create and manage guests. This Chapter contains:

- [Oracle VM Server](#page-16-1)
- **[Hypervisor](#page-17-0)**
- [Domains, Guests and Virtual Machines](#page-17-1)
- [Management Domain](#page-18-0)
- **[Domains](#page-18-1)**
- [Paravirtualization, Hardware Virtualization, and Binary Translation](#page-18-2)
- **[Creating Virtual Machines](#page-18-3)**
- **[Managing Domains](#page-18-4)**

### <span id="page-16-1"></span>**2.1 Oracle VM Server**

Oracle VM Server includes an updated version of the underlying Xen™ hypervisor technology, and the Oracle VM Agent. It also includes a Linux kernel with support for a broad array of devices, file systems, and software RAID volume management. The Linux kernel is run as dom0 to manage one or more domU virtual machines, each of which could be Linux or Microsoft Windows. Figure 2–1, "Oracle VM Server" shows the components of Oracle VM Server.

*Figure 2–1 Oracle VM Server*

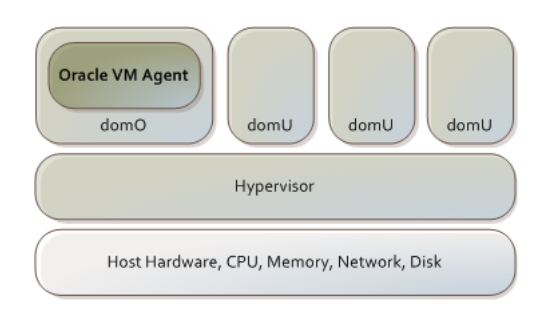

## <span id="page-17-0"></span>**2.2 Hypervisor**

Oracle VM Server is designed so that the hypervisor (or monitor, or Virtual Machine Manager) is the only fully privileged entity in the system, and has an extremely small footprint. It controls only the most basic resources of the system, including CPU and memory usage, privilege checks, and hardware interrupts.

# <span id="page-17-1"></span>**2.3 Domains, Guests and Virtual Machines**

The terms domain, guest and virtual machine are often used interchangeably, but they have subtle differences. A *domain* is a configurable set of resources, including memory, virtual CPUs, network devices and disk devices, in which virtual machines run. A domain is granted virtual resources and can be started, stopped and restarted independently. A *guest* is a virtualized operating system running within a domain. A guest operating system may be paravirtualized or hardware virtualized. Multiple guests can run on the same Oracle VM Server. A *virtual machine* is a guest operating system and its associated application software.

Oracle VM Server guest operating systems may run in one of two modes, paravirtualized or hardware virtualized. In paravirtualized mode, the kernel of the guest operating system is recompiled to be made aware of the virtual environment. This allows the paravirtualized guest to run at near native speed, since most memory, disk and network accesses are optimized for maximum performance.

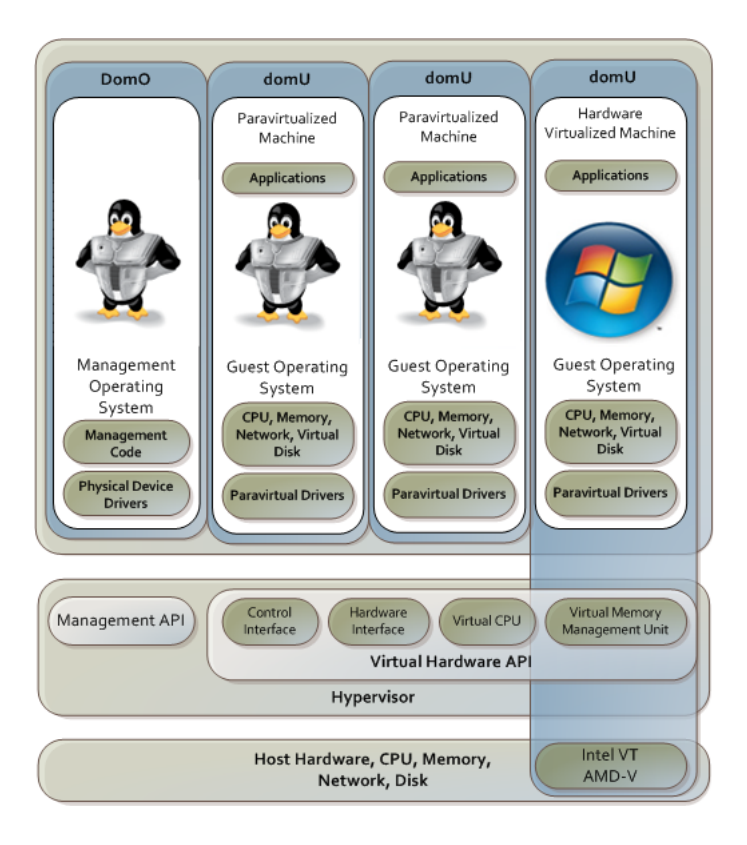

*Figure 2–2 Virtual Machine Architecture*

If support for hardware virtualization is available (either Intel VT or AMD-V), the guest operating system may run completely unmodified. This hardware virtualized guest is carefully monitored and trapped by Oracle VM Server when any instruction is executed which would violate the isolation with other guests or dom0. In the current

implementation, there may be performance penalty for certain types of guests and access types, but hardware virtualization also allows many Microsoft Windows™ operating systems and legacy operating systems to run unmodified.

### <span id="page-18-0"></span>**2.4 Management Domain**

Most of the responsibility of hardware detection in a Oracle VM Server environment is passed to the management domain, referred to as domain zero (or dom0). The dom0 kernel is actually a complete Linux kernel with support for a broad array of devices, file systems, and software RAID and volume management. In Oracle VM Server, the dom0 is tasked with providing access to much of the system hardware, creating, destroying and controlling guest operating systems, and presenting those guests with a set of common virtual hardware.

### <span id="page-18-1"></span>**2.5 Domains**

Domains other than the management domain (dom0) are referred to as domU. These domains are unprivileged domains with no direct access to the hardware or device drivers. Each domU is started by Oracle VM Server in dom0.

### <span id="page-18-2"></span>**2.6 Paravirtualization, Hardware Virtualization, and Binary Translation**

Oracle VM Server uses paravirtualization, not binary translation. That is, the source code of the operating system is modified to support virtualization.

Binary translation is neither faster, nor slower, than hardware virtualization. Whether binary translation or hardware virtualization is more efficient than paravirtualization depends on the implementation of the binary translation and hardware virtualization, and the applications and operating system running as a guest on the system.

Binary translation and hardware virtualization, is required if you are using an operating system where it is impractical to do paravirtualization, for example, if the source code is not available such as for Microsoft Windows $\mathbb{M}$ , or the user base is not large enough to sustain a paravirtualization effort such as for the Linux 2.4.x kernel. In many situations, paravirtualization may perform better than binary translation as operations that cause a hypervisor interaction can be grouped and reused, rather than each event requiring its own hypervisor interaction.

## <span id="page-18-3"></span>**2.7 Creating Virtual Machines**

Create virtual machines (guests) using the Oracle VM Server virt-install command-line tool, or using a Virtual Machine Template in Oracle VM Manager. See [Chapter 4,](#page-24-2)  ["Creating a Guest Virtual Machine"](#page-24-2) and the *Oracle VM Manager User's Guide* for more information.

### <span id="page-18-4"></span>**2.8 Managing Domains**

Manage domains using the Oracle VM Server xm command-line tool, or using Oracle VM Manager. See [Chapter 5, "Domain Monitoring and Administration"](#page-40-3) and the *Oracle VM Manager User's Guide* for more information.

Migrate domains using the xm migrate command. See [Chapter 6, "Domain Live](#page-44-3)  [Migration"](#page-44-3) for more information.

# <span id="page-19-0"></span>**2.9 Configuring Oracle VM Server**

You can configure Oracle VM Server using the configuration file. The configuration file options are available in the /etc/xen/xend-config.sxp file. When you make changes to this file, you must restart Oracle VM Server for the changes to take effect. See [Appendix B, "Oracle VM Server Configuration File"](#page-82-1) for more information on the configuration options.

# <span id="page-19-1"></span>**2.10 Managing Oracle VM Server Repositories**

You can create new Oracle VM Server repositories for storage of ISOs, guest, and live migration. See [Chapter 7, "Managing Oracle VM Server Repositories"](#page-50-3) for more information.

# <sup>3</sup>**Oracle VM Agent**

<span id="page-20-0"></span>Oracle VM Manager communicates with Oracle VM Agent to create and manage guests on an Oracle VM Server. Oracle VM Agent is installed and configured during the installation of Oracle VM Server. You do not need to install Oracle VM Agent separately. Oracle VM Agent is installed into:

/opt/ovs-agent-2.2

Oracle VM Agent logs are located in:

/var/log/ovs-agent/

This Chapter discusses the configuration and control of Oracle VM Agent. It contains:

- [Oracle VM Agent Command-Line Tool](#page-20-1)
- [Configuring Oracle VM Agent](#page-20-2)
- **[Starting Oracle VM Agent](#page-21-0)**
- **[Stopping Oracle VM Agent](#page-22-0)**
- [Monitoring Oracle VM Agent](#page-22-1)

See [Appendix D, "Oracle VM Agent Architecture"](#page-92-2) for more detailed information.

### <span id="page-20-1"></span>**3.1 Oracle VM Agent Command-Line Tool**

The ovs-agent command-line tool enables you to configure and control Oracle VM Agent. The following sections discuss using the ovs-agent command-line tool. See "ovs-agent" in [Appendix A, "Command-Line Tools"](#page-68-1) for more details on the ovs-agent command-line tool options.

### <span id="page-20-2"></span>**3.2 Configuring Oracle VM Agent**

Oracle VM Agent is configured during installation. A default user is created with the username admin, and the password you set during installation.

You can change the default configuration with the Oracle VM Agent configuration script, ovs-agent. To configure Oracle VM Agent:

**1.** As root, run the Oracle VM Agent configuration script:

# service ovs-agent configure

**2.** You are prompted to enter the IP addresses that are allowed to access to the computer.

```
;network access control by ip --
```

```
;rules := if addr.match(allow) and not addr.match(deny): return True
;pattern items delimited by comma and could be
;10.1.1.1 #single ip
;10.1.1.* #range
;10.1.1.1/24 #range
;default to allow all, deny none
allow=*
allow=
```
Enter \* (asterisk) to allow all IP addresses access to the computer. Alternatively, enter a list of IP addresses for computers for which you want to allow access, while restricting all others. The default is to allow all computers to access the computer (\*). For example, to allow all computers in the domain example.com, enter

\*.example.com

Press **Enter**.

**3.** You are prompted to enter the IP addresses that are denied access to the computer.

```
now allow=*.example.com
```
deny= deny=

Leave this field empty (does not deny any IP addresses), or enter  $*$  to deny all IP addresses access to the computer. Alternatively, enter a list of IP addresses for which you want to deny access to the computer, while allowing all others. The default is to deny no computers access to the computer.

Press **Enter**.

**4.** You are prompted whether you want to change the Oracle VM Agent password.

now deny=

would you like to modify password to communicate with agent?[y/N]

Enter  $y$  to change the Oracle VM Agent password, or  $N$  to continue without changing the password. Press **Enter**.

**5.** Restart Oracle VM Agent for the configuration changes to take effect.

# service ovs-agent restart

### <span id="page-21-0"></span>**3.3 Starting Oracle VM Agent**

Oracle VM Agent is started automatically when the computer starts. To manually start Oracle VM Agent, enter

# service ovs-agent start

Oracle VM Agent is started.

Alternatively, if Oracle VM Agent is already running, you can stop and restart it with the command

# service ovs-agent restart

Oracle VM Agent is stopped, and restarted.

# <span id="page-22-0"></span>**3.4 Stopping Oracle VM Agent**

To stop Oracle VM Agent, enter

# service ovs-agent stop

Oracle VM Agent is stopped.

**Note:** When Oracle VM Agent is stopped, Oracle VM Manager cannot manage the Oracle VM Server or the guests running on it.

If you shut down or restart the Oracle VM Agent on an HA-enabled Oracle VM Server on which guests are running you are prompted to:

- Migrate or Power Off the guest(s) using Oracle VM Manager. When the guests have been migrated or Powered Off, the Oracle VM Agent shuts down.
- Shut down the guest(s) and shut down Oracle VM Agent.
- Cancel the shutdown operation.

# <span id="page-22-1"></span>**3.5 Monitoring Oracle VM Agent**

To get information on the Oracle VM Agent daemon, enter

# service ovs-agent status

Information on the Oracle VM Agent daemon is displayed.

**4**

# <span id="page-24-2"></span><sup>4</sup>**Creating a Guest Virtual Machine**

<span id="page-24-0"></span>This Chapter contains information on how to create a guest virtual machine using Oracle VM Server. You can create paravirtualized guests and hardware virtualized guests using a template, or using the command-line tool virt-install. The virt-install tool can be used as an interactive shell, or all parameters can be given at the same time from the command-line. You can enter multiple parameters to the virt-install tool in the format:

virt-install [*options*]

[Appendix A, "Command-Line Tools"](#page-68-1) lists the virt-install command-line tool parameters.

You can also create guest virtual machines using Oracle VM Manager, and is the recommended method for creating guests. See the *Oracle VM Manager User's Guide* for information on creating guests with Oracle VM Manager.

Oracle recommends you create paravirtualized guests if possible, as the performance of a paravirtualized guest is superior to that of a hardware virtualized guest.

Before you create a guest virtual machine, you should have access to an installation tree, or a template. You may also need a host IP address, and a hostname.

This Chapter contains:

- **[Supported Guest Operating Systems](#page-24-1)**
- [Creating an Installation Tree](#page-25-0)
- [Creating a Guest Using a Template](#page-26-0)
- [Creating a Guest Using virt-install](#page-27-0)
- [Creating a Paravirtualized Guest Manually](#page-30-0)
- [Creating a Hardware Virtualized Guest Manually](#page-33-0)
- [Converting a Hardware Virtualized Guest to a Paravirtualized Guest](#page-35-0)
- **[Installing Paravirtual Drivers](#page-37-1)**

### <span id="page-24-1"></span>**4.1 Supported Guest Operating Systems**

The guest you create must be one of the following configurations.

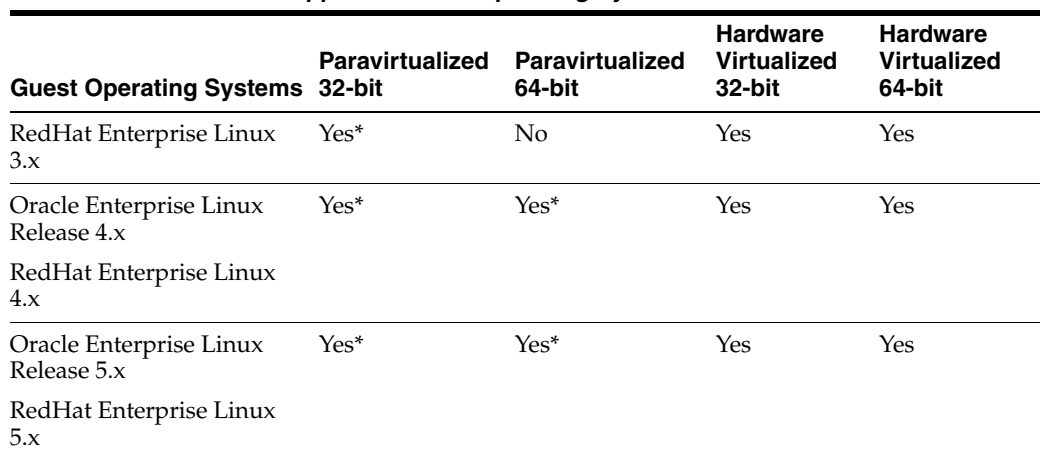

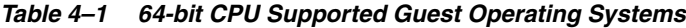

*Table 4–2 32-bit CPU Supported Guest Operating Systems*

| <b>Guest Operating Systems</b>      | <b>Paravirtualized 32-bit</b> | <b>Hardware Virtualized 32-bit</b> |
|-------------------------------------|-------------------------------|------------------------------------|
| RedHat Enterprise Linux 3.x         | Yes*                          | Yes                                |
| Oracle Enterprise Linux Release 4.x | Yes                           | Yes                                |
| RedHat Enterprise Linux 4.x         |                               |                                    |
| Oracle Enterprise Linux Release 5.x | Yes                           | Yes                                |
| RedHat Enterprise Linux 5.x         |                               |                                    |

\* Oracle Enterprise Linux paravirtualized drivers are available on the Oracle VM Server CD for Release 3 Update 9, and Release 4 Update 4 onwards. The drivers are also available on the Oracle Enterprise Linux Network (ULN).

The following guest operating systems have been tested and no issues have been found other than as stated in the Oracle VM documentation.

*Table 4–3 Tested Guest Operating Systems*

| <b>Guest Operating Systems</b>                         | <b>Hardware Virtualized 32-bit</b> | <b>Hardware Virtualized 64-bit</b> |
|--------------------------------------------------------|------------------------------------|------------------------------------|
| Microsoft Windows <sup>TM</sup> 2000                   | Yes                                | Yes                                |
| Microsoft Windows™ 2003                                | Yes                                | Yes                                |
| Microsoft Windows <sup>TM</sup> $XP$ Pro               | Yes                                | Yes                                |
| Microsoft Windows™ Vista                               | Yes                                | Yes                                |
| Microsoft Windows <sup>TM</sup> 2008<br>Service Pack 1 | Yes                                | Yes                                |

## <span id="page-25-0"></span>**4.2 Creating an Installation Tree**

You cannot create a paravirtualized guest virtual machine from a local hard disk or CD-ROM using either the virt-install command-line tool, or Oracle VM Manager. You can, however, create an installation tree, and mount it as an NFS share. or make it available via HTTP or FTP. For example, to create mount an ISO file and make it available via NFS:

# mkdir -p /el/EL5-x86

# mount -o ro,loop /path/to/Enterprise-R5-x86-dvd.iso /el/EL5-x86 # exportfs \*:/el/EL5-x86/

When you create the guest virtual machine, enter the installation location as:

nfs:example.com:/el/EL5-x86

Similarly, to set up an installation tree that can be accessed via HTTP on a computer named example.com, enter

```
# cd /var/www/html
# mkdir EL5-x86
# mount -o ro,loop /path/to/Enterprise-R5-x86-dvd.iso EL5-x86
```
When you create the guest virtual machine, enter the installation location as:

```
http://example.com/EL5-x86
```
**Note:** If you have multiple ISO files (CDs), you can mount each ISO file (CD) and copy the contents into a single directory. All the ISO files are then available from the same location.

### <span id="page-26-0"></span>**4.3 Creating a Guest Using a Template**

You can create a guest using a template. You can also register a template in Oracle VM Manager and use it to create guests. See the *Oracle VM Manager User's Guide* for information about using templates with Oracle VM Manager.

A template is compressed as a *.tgz* file. A template must contain the basic guest configuration files, vm.cfg and system.img. Templates are often hosted on an FTP or HTTP server. The following example shows you how to download an Oracle Enterprise Linux template from an HTTP server, and use it to create a guest.

To create a guest virtual machine from a template:

- **1.** Log in to the Oracle VM Server as the *root* user.
- **2.** Download the Oracle VM template .*zip* file to an Oracle VM Server and place it in the /OVS/seed\_pool directory.
- **3.** Use the unzip tool to uncompress the file. The unzip tool can be downloaded from:

```
http://oss.oracle.com/el4/unzip/unzip.html
```
**4.** Extract the .tgz file. This step creates a directory with the name of the template. This directory contains the files for the template. For example:

```
# cd /OVS/seed_pool
# tar xzf OVM_template_name.tgz
```
This creates the following directory structure:

/OVS/seed\_pool/OVM\_*template\_name*

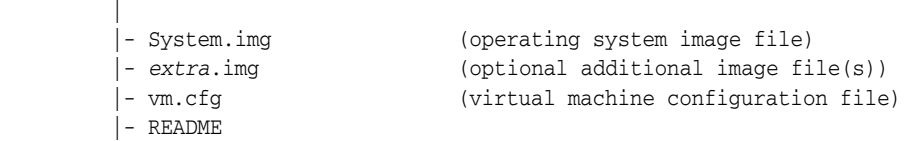

**5.** Change directory to where the virtual machine files are located

```
# cd /OVS/seed_pool/OVM_template_name
```
**6.** Run the following Python command to generate a new MAC address:

# python /opt/ovs-agent-2.2/macgen.py

**7.** Edit the vm.cfg file and change the line starting with vif to:

```
vif = [ 'mac=00:16:3E:xx:xx:xx', ] # for PVM
or
vif = [ 'type=netfront, mac=00:16:3E:xx:xx:xx', ] # for PVHVM
```
Where  $00:16:3E:xx:xx:xx$  is the MAC address generated in Step 6.

**8.** Create and start up the guest virtual machine from the Oracle VM Server command line:

# xm create vm.cfg

- **9.** Connect to the guest virtual machine's console using VNC:
	- **a.** Find out the VNC port number by running the following:

```
# xm list -l OVM_template_name |grep location
```
This displays the port number assigned to the guest virtual machine's VNC console. There may be more than one line, but there should be a line that looks similar to:

```
(location 0.0.0.0:5901)
```
Use the port number (5901 in this example) when connecting to the guest virtual machine using VNC Viewer.

**b.** Connect to the guest virtual machine using any VNC Viewer from another computer. For example, on Oracle Enterprise Linux, use the command:

# vncviewer *hostname*:*vnc\_port*

Where *hostname* is the IP address or host name of the Oracle VM Server, and *vnc\_port* is the port number found out in Step a.

**c.** Complete any guest virtual machine configuration required by the template.

The guest is created and started.

### <span id="page-27-0"></span>**4.4 Creating a Guest Using virt-install**

The following example shows how to create a paravirtualized or hardware virtualized guest using the virt-install command-line tool. This procedure uses an interactive session. You can also pass virt-install parameters at the same time as command-line options. In particular, kickstart options can be passed with:

virt-install -x ks=*options*

To create a paravirtualized or hardware virtualized guest interactively:

**1.** Open a command-line shell as *root*, and start the interactive install process by running the virt-install command-line tool:

```
# virt-install
```
**2.** If the host is capable of creating a hardware virtualized guest, the following question is displayed:

Would you like a fully virtualized guest (yes or no)?

Creating a hardware (fully) virtualized guest enables you to run unmodified operating systems, such as Microsoft Windows. Enter no to create a paravirtualized guest, or enter yes to create a hardware virtualized guest. Press **Enter**.

**3.** The following question is displayed:

What is the name of your virtual machine?

This is the label that identifies the guest. It is used as the guest's configuration file name and stored as /etc/xen/*name*. This label is also used with a number of xm commands. Enter the name of the guest, for example enter

myguest

The configuration file is created. Press **Enter**.

**4.** The following question is displayed:

How much RAM should be allocated (in megabytes)? Setting the RAM to a value less than 256 megabytes is not recommended.

You are prompted to enter the RAM size to be allocated to the guest. RAM is allocated solely to the guest, and not taken from dom0. To check the amount of RAM available on your computer, run the xm info command and review the free\_memory column. Free memory is displayed in Megabytes. This is the total amount of RAM that can be allocated to guests. Enter the amount of RAM to be allocated for the guest in Megabytes, for example, enter

1024

Press **Enter**.

**5.** The following question is displayed:

What would you like to use as the disk (path)?

The guest sees the disk storage allocated in virt-install as a single virtual hard disk, analogous to a physical hard disk. This appears as hda and can be partitioned and managed in the guest exactly as if it were regular physical hardware. Enter the absolute local path and file name of the file to serve as the disk image for the guest, for example, enter

/OVS/running\_pool/myguest/System.img

This is exported as a full disk to your guest. Press **Enter**.

**6.** If the file specified in the previous step does not exist, the following question is displayed:

How large would you like the disk to be (in gigabytes)?

Enter the size of the virtual disk for the guest in Gigabytes. For the purpose of this example, enter 8 Gigabytes. For example, enter

8

Press **Enter**.

<span id="page-29-0"></span>**7.** The following question is displayed:

Would you like to enable graphics support (yes or no)?

Graphics support determines whether a virtual graphics card is available to the guest. If you are creating a hardware virtualized guest, you should always answer yes to this question. If you are creating a paravirtualized guest, you can answer yes, or no. Press **Enter**.

- **8.** The virt-install utility requests different install locations for paravirtualized and hardware virtualized guests. Paravirtualized guests can be installed from an installation tree using NFS, FTP, and HTTP. Hardware virtualized guests can be installed from an ISO file on dom0.
	- If you are creating a paravirtualized guest, the following question is displayed:

```
What is the install location?
```
This is the path to an Oracle Enterprise Linux installation tree, in the format used by Anaconda. NFS, FTP, and HTTP locations are supported. For example:

nfs:example.com:/path/to/tree/ http://example.com/path/to/tree/ ftp://example.com/path/to/tree/

Enter the path to an installation tree, for example

http://example.com/EL5-x86

Press **Enter**.

**Note:** The installation location must be a location on the network. It is not possible to perform the installation from a local disk or CD-ROM. See [Section 4.2, "Creating an Installation Tree".](#page-25-0)

If you are creating a hardware virtualized guest, the following question is displayed:

What would you like to use for the virtual CD image?

This is the path to an ISO file on the file system on dom0. For example:

/mypath/myISO.iso

Press **Enter**.

**Note:** NFS, FTP and HTTP locations are not supported. Do not mount the ISO file, virt-install will mount the ISO file and begin the installation from it.

The guest operating system installer starts. If you enabled graphics support in [Step 7,](#page-29-0) a VNC window is displayed and the graphical installer is displayed. If you did not enable graphics support, a text-based installer is displayed. For example, a text-based installation of Oracle Enterprise Linux displays:

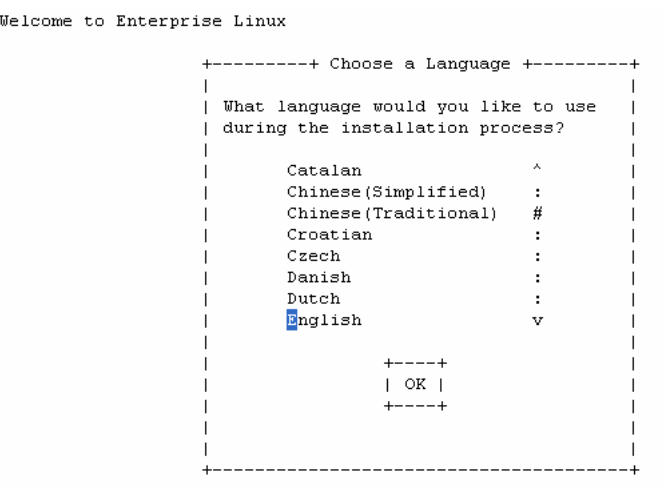

*Figure 4–1 Text-based Installer Screen*

<Tab>/<Alt-Tab> between elements | <Space> selects | <F12> next screen

Follow the prompts to complete the guest operating system installation.

### <span id="page-30-0"></span>**4.5 Creating a Paravirtualized Guest Manually**

To manually create a paravirtualized guest:

- **1.** Create the root file system.
- **2.** Populate the root file system.
- **3.** Configure the guest.

### <span id="page-30-1"></span>**4.5.1 Creating the Root File System**

To create the root file system:

- **1.** Create a root partition for the guest. The root partition may be a:
	- Physical partition
	- Logical Volume Manager-backed Virtual Block Device
	- File-backed Virtual Block Device

Select one of the following options to create the root file system.

**a. Using a physical disk partition**

Create a disk partition for the guest root.

Make a file system on the partition.

**b. Using a Logical Volume Manager-backed Virtual Block Device**

A particularly appealing solution is to use a Logical Volume Manager (LVM) volume as backing for a guest file system, as this allows dynamic growing and shrinking of volumes, snapshots, and other features.

To initialize a partition to support LVM volumes, enter

# pvcreate /dev/sda10

Create a volume group named **vg** on the physical partition:

# vgcreate vg /dev/sda10

Create a logical volume of 4 Gigabytes named **myvmdisk1**:

# lvcreate -L4096M -n myvmdisk1 vg

You now have a /dev/vg/myvmdisk1. Make a file system on the partition:

# mkfs -t ext3 /dev/vg/myvmdisk1

#### **c. Using a file-backed Virtual Block Device**

To create a 4 Gigabyte file-backed virtual block device, enter

# dd if=/dev/zero of=vm1disk bs=1k seek=4096k count=1

Make a file system in the disk file:

# mkfs -t ext3 vm1disk

The tool requests that you confirm the creation of the file system. Enter y to confirm the creation of the file system.

#### <span id="page-31-0"></span>**4.5.2 Populating the Root File System**

The root file system for the guest may be populated in a number of ways:

- Copying the root file system of dom0
- Installing an operating system
- **1.** To copy the root file system of dom0, mount the guest root partition to /mnt:

# mount -t <File system type> <Guest Root Partition> /mnt

Copy the root file system from dom0 to domU:

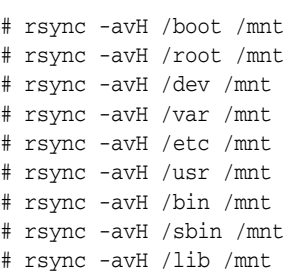

If your computer is a 64 bit computer, enter

# rsync -avH /lib64 /mnt

Then continue for all computers:

```
# rsync -avH /selinux /mnt
```
- # mkdir /mnt/{proc,sys,home,tmp}
- # chmod 777 /mnt/tmp
- # unmount /mnt
- **2.** Install an operating system. This may be done a number of ways.
	- Install an Oracle VM Server-enabled operating system from CD-ROMs.
	- Install an Oracle VM Server-enabled operating system from a network drive, or PXE (Preboot Execution Environment) install.

After you create the root file system for the guest, modify the guest configuration files to reflect its configuration. For example, update /etc/hosts, /etc/fstab and any network configuration files.

### <span id="page-32-0"></span>**4.5.3 Configuring the Guest**

Modify the following guest configuration files to configure the guest:

**1.** Edit /mnt/etc/fstab to reflect the mounted file system in the guest.

```
/dev/sda1 / ext3 defaults 1 1
none /dev/pts devpts gid=5,mode=620 0 0
none /dev/shm tmpfs defaults 0 0
none /proc proc defaults 0 0
none /sys sysfs defaults 0 0
```
/dev/hda1 is the root of domU as set up in the configuration file.

**2.** Edit /mnt/etc/sysconfig/network to include a valid host name.

GATEWAY is the same value as dom0.

Hostname is the name of the virtual machine, for example, mycomputer.example.com. Make sure the name you use is unique and not being used by another machine.

```
NETWORKING=yes
HOSTNAME=mycomputer.example.com
GATEWAY=139.185.48.1
```
**3.** Edit the /mnt/etc/hosts file to include the IP address and hostname. Make sure the IP address you use is unique and not being used by another computer.

```
127.0.0.1 localhost.localdomain localhost
139.185.48.212 mycomputer.example.com hostname
```
**4.** Edit the /mnt/etc/sysconfig/network-scripts/ifcfg-eth0 file. Use the same MAC address as the vif. If more than one MAC address is exported to the guest operating system, you must to configure more network interfaces, for example, eth1, eth2 in dom0.

The NETMASK and BROADCAST address must match the corresponding network interface in dom0.

HWADDR is same as the MAC address vif.

IPADDR is the same as in the /mnt/etc/hosts file.

```
DEVICE=eth0
BOOTPROTO=static
HWADDR=00:50:56:02:ff:d3
IPADDR=10.1.1.1
NETMASK=255.255.254.0
BROADCAST=10.1.1.255
ONBOOT=yes
TYPE=Ethernet
```
**5.** Move /lib/tls to /lib/tls.disabled.

# mv /mnt/lib/tls /mnt/lib/tls.disabled

**6.** Unmount /mnt.

```
# unmount /mnt
```
#### **7.** Create the guest.

# xm create -c /etc/xen/domain-config-file

**8.** Get the console of the guest.

#xm console [*Domainname*|*DomainID*]

The guest virtual machine is created and running.

### <span id="page-33-0"></span>**4.6 Creating a Hardware Virtualized Guest Manually**

To create a hardware virtualized guest manually:

- **1.** Install the operating system on a disk by CD-ROM pack or network install method (PXE install).
- **2.** Create the guest configuration file, /etc/xen/*domain*.cfg. This is the minimum (without advanced options) hardware virtualized guest configuration file. Modify this file to suit your configuration.

```
#Config File for Full virtualization
import os, re
arch = os.uname() [4]if re.search('64', arch):
  arch_libdir = 'lib64'
else:
  arch_libdir = 'lib'
# Kernel for hvm domain will be hvmloader
kernel="/usr/lib/xen/boot/hvmloader"
builder='hvm'
# Memory in MB for HVM guest domU
memory=3000
# Name of domain
name="hvm-dom"
# No of virtual cpus
vcpus=4
# Mac address and corresponding bridge
vif=[ 'mac=00:50:56:1e:34:b5 , bridge=xenbr0' ]
# Disk in which Guest OS is installed
disk=[ 'phy:/dev/cciss/c0d1,hda,w' ]
# Here /dev/cciss/c0d1 is the disk onwhich OS is installed.
device_model='/usr/' + arch_libdir + '/xen/bin/qemu-dm'
# Enable vnc library
sdl=0
vnc=1
# Vncviewer no is 1
vncviewer=1
# Password to access the vnc for this guest
vncpasswd="welcome"
vnclisten="0.0.0.0"
ne2000=1
serial='pty'
# Enable USB
usb=1
usbdevice='mouse'
```
See [Appendix C, "Guest Configuration"](#page-88-4) for a more configuration file examples.

- **3.** Mount the guest root file system to /mnt to enable you to modify the configuration files.
- **4.** Edit /mnt/etc/sysconfig/network to specify the host name.

GATEWAY is same as dom0.

Hostname is the name of the virtual machine, for example, mycomputer.example.com. Make sure the name you use is unique and not being used by another computer.

NETWORKING=yes HOSTNAME=mycomputer.example.com GATEWAY=10.1.1.1

**5.** Edit the /mnt/etc/hosts file to include the hostname and IP address. Make sure that the IP address you use is unique and not being used by another machine.

127.0.0.1 localhost.localdomain localhost 10.1.1.1 mycomputer.example.com hostname

**6.** Edit /mnt/etc/sysconfig/network-scripts/ifcfg-eth0.

Use the same MAC address as you use for the vif. If more than one MAC address is exported to the guest operating system, you must configure more network interfaces, for example, eth1, eth2.

The NETMASK and BROADCAST address must match the corresponding network interface in dom0.

HWADDR is same as the MAC address in vif.

IPADDR is as in the /mnt/etc/hosts file.

```
DEVICE=eth0
BOOTPROTO=static
HWADDR=00:50:56:02:ff:d3
IPADDR=10.1.1.1
NETMASK=255.255.254.0
BROADCAST=10.1.1.255
ONBOOT=yes
TYPE=Ethernet
```
The /etc/fstab file does not require modification with a hardware virtualized guest. Hardware virtualized guests boot as a normal operating system. It reads the partition table as usual at boot time.

**7.** Unmount /mnt.

# unmount /mnt

**8.** Create the guest.

# xm create -c /etc/xen/domain-config-file

- **9.** Use VNCViewer to display the guest.
	- # vncviewer *hostname\_of\_dom0*
	- # password : welcome

The guest is displayed.

### <span id="page-35-0"></span>**4.7 Converting a Hardware Virtualized Guest to a Paravirtualized Guest**

You may want to convert a hardware virtualized guest to a paravirtualized guest. This example uses Oracle Enterprise Linux 4 Update 5 as it does not support a direct installation as a paravirtualized guest, and paravirtual drivers are available for this operating system. This procedure gives an example of installing Oracle Enterprise Linux as a hardware virtualized guest, then converting it to a paravirtualized guest.

To create an Oracle Enterprise Linux 4, Update 5, paravirtualized guest:

**1.** Copy the Oracle Enterprise-R4-U5-x86\_64-dvd.iso image to the local file system of the Oracle VM Server computer

```
# ls -l /root/Enterprise-R4-U5-x86_64-dvd.iso 
-rw-r--r-- 1 root root 2530611200 Aug 2 13:03 /root/Enterprise-R4-U5-x86_
64-dvd.iso
```
**2.** Create a logical volume, which will be used as the guest disk image.

# lvcreate -L8G -n el4u5 VolGroup00

**3.** Run the virt-install command-line tool to create a hardware virtualized machine domU, and install the Oracle Enterprise Linux operating system.

```
# virt-install -n el4u5 -f /dev/VolGroup00/el4u5 -v -c 
/root/Enterprise-R4-U5-x86_64-dvd.iso -r 512 --vnc
```
If you see this error message:

main: unable to connect to host: Connection refused (111)

You must run VNCViewer to reconnect to the guest console:

# vncviewer :0

**4.** The Oracle Enterprise Linux install begins. From the installation choices, select the following:

Installation type: Server

Package selection: Default.

Partition layout type: Make sure the guest has a single root partition. Do not configure the virtual disk using LVM. Do not create a swap partition, or other partitions mounted at other locations such as /usr or /boot.

Firewall: Disable.

SELinux: Disable.

Network: Configure the network settings for either DHCP or a fixed IP address.

**5.** When the Oracle Enterprise Linux installation is complete, restart the guest. If the guest does not restart automatically, use the xm command-line tool to restart it, for example:

```
# xm list
Name ID Mem VCPUs State Time(s)
Domain-0 0 944 2 r----- 5670.8
# xm create el4u5
Using config file "/etc/xen/el4u5".
Started domain el4u5
# vncviewer :0
```
**6.** Take note of the guest IP address, or hostname if assigned via DHCP.

Copy the domU kernel for Oracle Enterprise Linux 4 Update 5, which can be found in the directory extra\_kernels/EL4U5PV\_64 on the Oracle VM Server installation CD-ROM, to the guest:

```
# cd extra_kernels/EL4U5PV_64/
# scp kernel-xenU-version.EL.x86_64.rpm 10.1.1.1:
```
**7.** Log in to the guest as root and replace the contents of the /etc/modprobe.conf file with:

alias scsi\_hostadapter xenblk alias eth0 xennet

## **8.** Install the kernel-xenU RPM:

```
# rpm -ivh kernel-xenU-version.EL.x86_64.rpm
warning: kernel-xenU-version.EL.x86_64.rpm: V3 DSA signature: NOKEY, key ID 
b38a8516
Preparing... ########################################### [100%]
                            1:kernel-xenU ########################################### [100%]
WARNING: No module xenblk found for kernel version.ELxenU, continuing anyway
```
**9.** Edit the /boot/grub/grub.conf file in the guest and change the default to point to this entry:

```
title Enterprise Linux Enterprise Linux AS (version.ELxenU)
         root (hd0,0)
         kernel /boot/vmlinuz-version.ELxenU ro root=LABEL=/
         initrd /boot/initrd-version.ELxenU.img
```
**10.** Shut down the guest. Modify the host configuration file /etc/xen/el4u5 to an entry similar to:

```
name = "el4u5"
memory = "512"disk = [ 'phy:/dev/VolGroup00/el4u5, hda,w', ]
bootloader="/usr/bin/pygrub"
vcpus=1
on_reboot = 'restart'
on_crash = 'restart'
```
**11.** Restart the guest, using the xm command-line tool:

```
# xm create -c el4u5
```
The hardware configuration is displayed.

- **12.** Remove the configuration for the network adapter and keyboard.
- **13.** Log in to the guest, and delete the /etc/sysconfig/hwconf file.

Shut down the guest.

**14.** Modify the guest configuration file /etc/xen/el4u5 to add a vif entry similar to:

```
name = "el4u5"
memory = "512"disk = [ 'phy:/dev/VolGroup00/el4u5,hda,w', ]
vif = [ 'bridge=xenbr0', ]
bootloader="/usr/bin/pygrub"
vcpus=1
on_reboot = 'restart'
```
on\_crash = 'restart'

**15.** Start the guest and log in as root. Run the command:

```
# ifconfig eth0
```
Take note of the HWaddr (MAC address).

**16.** Replace the contents of the /etc/sysconfig/network-scripts/ifcfg-eth0 file with:

TYPE=Ethernet DEVICE=eth0 BOOTPROTO=dhcp ONBOOT=yes HWADDR=xx:xx:xx:xx:xx:xx

Replace xx:xx:xx:xx:xx:xx with the actual MAC address reported by the ifconfig command in the guest.

**17.** On the host, edit the domU configuration file /etc/xen/el4u5, and add the MAC address to the vif entry:

vif = [ 'mac=xx:xx:xx:xx:xx:xx, bridge=xenbr0', ]

Replace xx:xx:xx:xx:xx:xx with the actual MAC address reported by the ifconfig command in the guest.

**18.** Start the guest with the xm create command, for example

# xm create /etc/xen/el4u5

The guest is now ready for use.

## **4.8 Creating a Paravirtual Guest with Red Hat Enterprise Linux 3.8 or 3.9**

A paravirtual guest cannot be created using Red Hat Enterprise Linux 3.8 or 3.9. You must first create a hardware virtualized guest, then convert it to a paravirtualized guest:

- **1.** Create a hardware virtualized guest using Red Hat Enterprise Linux 3.8 or 3.9 as shown in [Section 4.4, "Creating a Guest Using virt-install"](#page-27-0).
- **2.** Switch the guest operating system network update server to the Oracle update server (ULN) by following the instructions at https://linux.oracle.com/switch.html.
- **3.** Convert the hardware virtualized guest as shown in [Section 4.7, "Converting a](#page-35-0)  [Hardware Virtualized Guest to a Paravirtualized Guest"](#page-35-0).

# **4.9 Installing Paravirtual Drivers**

For optimized performance, you can install paravirtualized drivers on hardware virtualized guests. Paravirtual drivers are optimized and improve the performance of the operating system in a guest virtual machine.

Installing Oracle Enterprise Linux Release 4 Update 4 as a hardware virtualized guest may require that you install paravirtual drivers for your hardware. This section lists the steps for installing these paravirtual drivers. To install paravirtual drivers for Oracle Enterprise Linux guest operating systems:

**1.** Download and install the paravirtual drivers from the Oracle Unbreakable Linux Network (ULN):

```
http://linux.oracle.com/
```
**2.** Modify the /etc/modprobe.conf file to comment out existing eth0 line and add the following lines:

alias scsi\_hostadapter xen\_vbd alias eth0 xen\_vnif

- **3.** Run depmod.
- **4.** Edit the /etc/xen/vm.cfg file to replace the vif entry to:

```
vif = [ '', ] # for PVM
```
or

vif = [ 'type=netfront, ', ] # for PVHVM

**5.** Shut down the domain:

# xm shutdown *mydomain*

**6.** Start the domain:

# xm create /OVS/running\_pool/*myguest*/vm.cfg

- **7.** When prompted by kudzu, remove the old network configuration.
- **8.** In the newly booted guest operating system, run the following command to find the new MAC address for eth0:

# ifconfig eth0

**9.** Edit the /etc/xen/vm.cfg file to add the new MAC address:

vif = [ 'mac=xx:xx:xx:xx:xx:xx, bridge=xenbr0', ] # for HVM

or

- vif = [ 'type=netfront, mac=xx:xx:xx:xx:xx:xx, bridge=xenbr0', ] # for PVHVM
- **10.** Create or edit the /etc/sysconfig/network-scripts/ifcfg-eth0 file with the following contents:

TYPE=Ethernet DEVICE=eth0 BOOTPROTO=dhcp ONBOOT=yes HWADDR=xx:xx:xx:xx:xx:xx

**11.** Create a new initrd image. Use the kernel version for your guest operating system.

```
# mkinitrd -f /boot/initrd-2.6.9-42.0.3.8.2.ELsmp.img 2.6.9-42.0.3.8.2.ELsmp 
--omit-scsi-modules --with=xen-vbd
```
**12.** Reboot the domain.

# <sup>5</sup>**Domain Monitoring and Administration**

This Chapter contains information on the Oracle VM Server domain lifecycle, monitoring and administration. It contains:

- [Domain Lifecycle](#page-40-0)
- [Using the xm Command-Line Interface](#page-40-1)

You can use Oracle VM Manager to monitor domains running on Oracle VM Server, or you can use the xm command. Using Oracle VM Manager is the recommended method of managing domains. See the *Oracle VM Manager User's Guide* for information on using Oracle VM Manager to manage domains (virtual machines).

# <span id="page-40-0"></span>**5.1 Domain Lifecycle**

There are a number of states in which a domain may exist. They are:

- Starting (initializing)
- **Running**
- Paused
- Suspended
- Stopping (shutting down)
- Powered off (stopped)

A **start** operation can take the domain from the stopped (powered down) state to the paused state, or the running state. From the running state, a **suspend** action takes the domain to the suspended state, and a **resume** operation takes it back to the running state. The transition to and from the suspended state could also happen from the paused state.

A domain in the running state could go to the paused state through the **pause** command, and return to the running state by the **resume** command. A domain in the running state could transition into the stopped state through a clean, or hard shut down.

# <span id="page-40-1"></span>**5.2 Using the xm Command-Line Interface**

You can create, destroy, manage and migrate domains using the xm command-line interface. You can enter parameters to the xm command-line tool in the format:

xm [*option*] [*argument*]

For example, to pause a domain called mydomain, enter

# xm pause mydomain

See "xm" in [Appendix A, "Command-Line Tools"](#page-68-0) for detailed information on the xm command-line interface.

## **5.2.1 Monitoring Domains**

The xm top command performs real time monitoring of domain loads on a host. The xm top command displays the following information:

- The state of each domain.
- The number of domains on the host.
- Memory statistics of the host, such as the total available memory, the memory in use, and free memory.
- The CPU statistics of the host, such as the number of CPUs and CPU speed.
- Information on each domain, such as domain name, domain state, CPU usage in seconds, percentage of CPU, memory in Kilobytes, and so on.

For example, an xm top command displays output similar to:

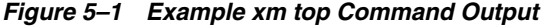

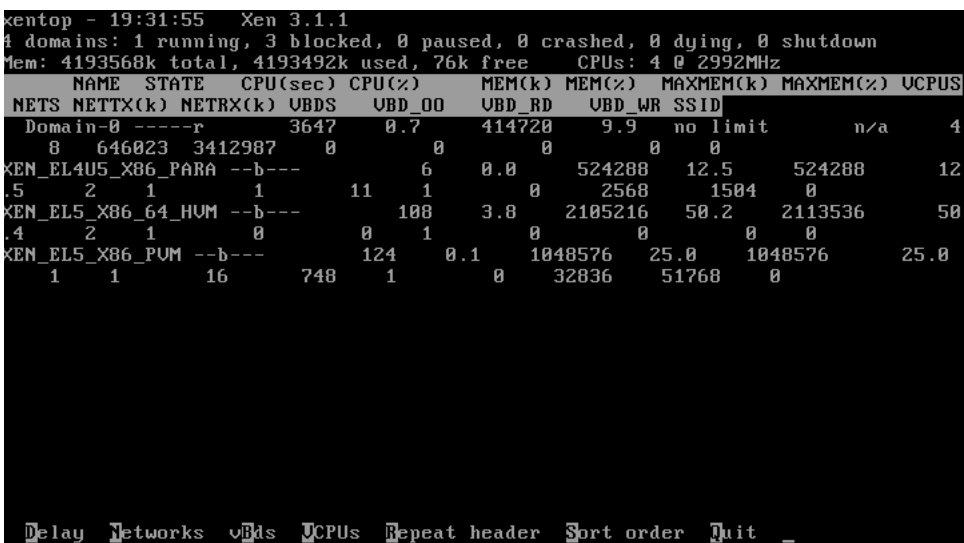

Note that the format of each line of output wraps over two lines.

## **5.2.2 Viewing Host Information**

Use the xm info, xm log, and xm dmesg commands to display information about the host computer. For example, the xm info command displays output similar to the following:

| host                        | : ca-ostest224.us.oracle.com                              |
|-----------------------------|-----------------------------------------------------------|
| release                     | $: 2.6.18 - 8.1.6.8.15.$ el5xen                           |
| version                     | : #1 SMP Tue Oct 30 21:08:27 EDT 2007                     |
| machine                     | : 1686                                                    |
| nr_cpus                     | : 4                                                       |
| nr nodes<br>$\cdots$ : 1    |                                                           |
| sockets_per_node            | $\therefore$ 2                                            |
| cores_per_socket            | : 2                                                       |
| threads per core            | $\therefore$ 1                                            |
| ppu mhz                     | : 2992                                                    |
| hw_caps                     | 8: bfebfbff:20100800:00000000:00000140:0004e3bd:00000000: |
| 3000001                     |                                                           |
| total_memory                | : 4095                                                    |
| free memory                 | : 0                                                       |
| xen major                   | $\mathbf{B}$ :                                            |
| ken_minor                   | $\therefore$ 1                                            |
| xen extra                   | : .1                                                      |
| xen caps                    | : xen-3.0-x86 64 xen-3.0-x86 32p hvm-3.0-x86 32 hvm-3.0-x |
| 36_32p hvm-3.0-x86_64       |                                                           |
| xen scheduler               | : credit                                                  |
| ken_pagesize                | : 4096                                                    |
|                             |                                                           |
| ken_changeset : unavailable |                                                           |
| cc_compiler                 | : gcc version 4.1.1 20070105 (Red Hat 4.1.1-52)           |
| --More--                    |                                                           |

*Figure 5–2 Example xm info Command Output*

# <sup>6</sup>**Domain Live Migration**

This Chapter discusses live migration of domains to other, identical computers. You must use identical computers to perform live migrations, that is, the computer make and model number must be identical.

To perform live migration of domains, you must create a shared virtual disk before you perform the migration. This Chapter contains:

- [Creating a Shared Virtual Disk for Live Migration](#page-44-0)
- [Migrating a Domain](#page-48-0)

# <span id="page-44-0"></span>**6.1 Creating a Shared Virtual Disk for Live Migration**

If you want to perform live migration of domains to other, identical, computers, you must create a shared virtual disk to be used during the live migration. You can set up a shared virtual disk in the following configurations:

- OCFS2 (Oracle Cluster File System) using the iSCSI (Internet SCSI) network protocol
- OCFS2 using SAN (Storage Area Network)
- NFS (Network File System)

You must make sure all Virtual Machine Servers in the server pool:

- Use the same shared storage.
- Are in the same OCFS2 or NFS cluster.

This section discusses creating a shared virtual disk to use for live migration.

## **6.1.1 Creating a Shared Virtual Disk Using OCFS2 on iSCSI**

To create a shared virtual disk using OCFS2 on iSCSI:

**1.** Install the iscsi-initiator-utils RPM on the Oracle VM Server. The iscsi-initiator-utils RPM is available on the Oracle VM Server CDROM or ISO file.

# rpm -Uvh iscsi-initiator-utils-*version*.el5.i386.rpm

**2.** Start the iSCSI service:

# service iscsi start

**3.** Run discovery on the iSCSI target. In this example, the target is 10.1.1.1:

```
# iscsiadm -m discovery -t sendtargets -p 10.1.1.1
```
This command returns output similar to:

```
10.1.1.1:3260,5 iqn.1992-04.com.emc:cx.apm00070202838.a2
10.1.1.1:3260,6 iqn.1992-04.com.emc:cx.apm00070202838.a3
10.2.1.250:3260,4 iqn.1992-04.com.emc:cx.apm00070202838.b1
10.1.0.249:3260,1 iqn.1992-04.com.emc:cx.apm00070202838.a0
10.1.1.249:3260,2 iqn.1992-04.com.emc:cx.apm00070202838.a1
10.2.0.250:3260,3 iqn.1992-04.com.emc:cx.apm00070202838.b0
```
**4.** Delete entries that you do not want to use, for example:

```
# iscsiadm -m node -p 10.2.0.250:3260,3 -T 
iqn.1992-04.com.emc:cx.apm00070202838.b0 -o delete
# iscsiadm -m node -p 10.1.0.249:3260,1 -T 
iqn.1992-04.com.emc:cx.apm00070202838.a0 -o delete
# iscsiadm -m node -p 10.2.1.250:3260,4 -T 
iqn.1992-04.com.emc:cx.apm00070202838.b1 -o delete
# iscsiadm -m node -p 10.1.1.249:3260,2 -T 
iqn.1992-04.com.emc:cx.apm00070202838.a1 -o delete
# iscsiadm -m node -p 10.0.1.249:3260,5 -T 
iqn.1992-04.com.emc:cx.apm00070202838.a2 -o delete
```
**5.** Verify that only the iSCSI targets you want to use for the server pool are visible:

```
# iscsiadm -m node
```
**6.** Review the partitions by checking /proc/partitions:

```
# cat /proc/partitions
major minor #blocks name
  8 0 71687372 sda
  8 1 104391 sda1
  8 2 71577607 sda2
 253 0 70516736 dm-0
 253 1 1048576 dm-1
```
**7.** Restart the iSCSI service:

# service iscsi restart

**8.** Review the partitions by checking /proc/partitions. A new device is listed.

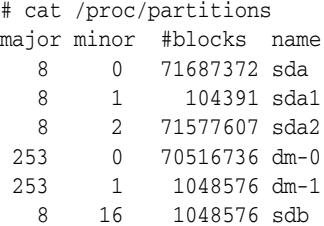

**9.** The new device can now be used.

# fdisk -l /dev/sdb

**10.** Create a new directory named /etc/ocfs2 directory:

# mkdir /etc/ocfs2

**11.** Create the OCSF2 configuration file as /etc/ocfs2/cluster.conf. The following is a sample cluster.conf file:

node:

```
 ip_port = 7777
         ip_address = 10.1.1.1
         number = 0
         name = example1.com
        cluster = ocfs2
node:
       ip_{part} = 7777 ip_address = 10.1.1.2
         number = 1
         name = example2.com
         cluster = ocfs2
cluster:
         node_count = 2
         name = ocfs2
```
**12.** Review the status of the OCFS2 cluster service:

# service o2cb status

**13.** Load the OCFS2 module:

# service o2cb load

**14.** Set the OCFS2 service to be online:

# service o2cb online

**15.** Configure the OCFS2 service to start automatically when the computer boots:

# service o2cb configure

**16.** Start up the OCFS2 service.

# service o2cb start

**17.** Format the shared virtual disk from any of the Oracle VM Servers in the cluster:

# mkfs.ocfs2 /dev/sdb1

**18.** Mount the shared virtual disk from all the Oracle VM Servers in the cluster on /OVS/remote:

# mount /dev/sdb1 /OVS/remote/ -t ocfs2

**19.** Change the /etc/fstab file to include the shared virtual disk mounted at boot:

/dev/sdb1 /OVS/remote ocfs2 defaults 1 0

## **6.1.2 Creating a Shared Virtual Disk Using OCFS2 on SAN**

To create a shared virtual disk using OCFS2 on SAN:

**1.** Review the partitions by checking /proc/partitions:

# cat /proc/partitions major minor #blocks name 8 0 71687372 sda 8 1 104391 sda1 8 2 71577607 sda2 253 0 70516736 dm-0 253 1 1048576 dm-1 8 16 1048576 sdb

Determine the share disk volume you want to use.

**2.** Create a new directory named /etc/ocfs2 directory:

```
# mkdir /etc/ocfs2
```
**3.** Create the OCSF2 configuration file as /etc/ocfs2/cluster.conf. The following is a sample cluster.conf file:

```
node:
         ip_port = 7777
        ip\_address = 10.1.1.1 number = 0
         name = example1.com
         cluster = ocfs2
node:
        ip_port = 7777
        ip\_address = 10.1.1.2 number = 1
        name = example2.com
        cluster = ocfs2
cluster:
         node_count = 2
         name = ocfs2
```
- **4.** Review the status of the OCFS2 cluster service:
	- # service o2cb status
- **5.** Load the OCFS2 module:

# service o2cb load

**6.** Set the OCFS2 service to be online:

# service o2cb online

**7.** Configure the OCFS2 service to start automatically when the computer boots:

# service o2cb configure

- **8.** Start up the OCFS2 service.
	- # service o2cb start
- **9.** Format the shared virtual disk from any of the Oracle VM Servers in the cluster: # mkfs.ocfs2 /dev/sdb
- **10.** Mount the shared virtual disk from all the Oracle VM Servers in the cluster on /OVS/remote:

# mount /dev/sdb /OVS/remote/ -t ocfs2

**11.** Change the /etc/fstab file to include the shared virtual disk mounted at boot: /dev/sdb /OVS/remote ocfs2 defaults 1 0

## **6.1.3 Adding a Shared Virtual Disk Using NFS**

To add a shared virtual disk using NFS:

**1.** Find an NFS mount point to use. This example uses the mount point: mycomputer:/vol/vol1/data/ovs

**2.** Add the following entry to the /etc/fstab file:

```
myfileserver:/vol/vol1/data/ovs /OVS/remote nfs 
defaults 0 0
```
**3.** Mount the shared virtual disk:

# mount /OVS/remote

# <span id="page-48-0"></span>**6.2 Migrating a Domain**

To migrate a domain from one computer to another identical computer:

- **1.** Create a shared virtual disk to use during the domain migration. See [Section 6.1,](#page-44-0)  ["Creating a Shared Virtual Disk for Live Migration"](#page-44-0). Each computer involved with the domain migration must have access to the shared virtual disk in the same way, either as an NFS or a SAN virtual disk.
- **2.** On the Oracle VM Server that contains the existing domain, migrate the domain to to the remote computer with the following command:

# xm migrate *mydomain myremotecomputer*

The domain is migrated to the remote computer.

To perform live migration of the domain, use the command:

# xm migrate -l *mydomain myremotecomputer*

**7**

# <sup>7</sup>**Managing Oracle VM Server Repositories**

Oracle VM uses the concept of repositories to define where Oracle VM resources may reside. Resources include guest virtual machines, virtual machines templates (guest seed images), ISO images, shared virtual disks, and so on.

A repository is used for live migration of guests and for local storage.

This Chapter contains information on managing Oracle VM Server repositories. It contains:

- **[Repository Directory Structure](#page-50-1)**
- **[Oracle VM Server Repositories](#page-50-0)**
- **[Repository Configuration File](#page-51-0)**
- **[Repository Mount Options](#page-51-1)**
- [Adding a Repository](#page-51-2)
- **[Removing a Repository](#page-52-0)**

## <span id="page-50-1"></span>**7.1 Repository Directory Structure**

The /OVS directory is the location of the default repository created when you install Oracle VM Server. When you register a Utility Server in a server pool using Oracle VM Manager, a number of standard resource-related sub-directories are created under the /OVS repository directory:

| <b>Directory Name</b> | <b>Description</b>                                       |
|-----------------------|----------------------------------------------------------|
| iso_pool              | Contains ISO files imported using Oracle VM Manager.     |
| publish pool          | Contains guest virtual machines deployed as public.      |
| seed_pool             | Contains guest virtual machine templates.                |
| sharedDisk            | Contains shared virtual disks.                           |
| running_pool          | Contains virtual machine images and configuration files. |

*Table 7–1 /OVS Directory Contents*

## <span id="page-50-0"></span>**7.2 Oracle VM Server Repositories**

A list of the Oracle VM Server repositories is in the file:

/etc/ovs/repositories

A configuration file for mounting repositories is in the file:

/etc/ovs/repositories.options

You can add a repository using the /usr/lib/ovs/ovs-makerepo script, and remove them using the /usr/lib/ovs/ovs-offlinerepo -d script.

Repositories are managed by Oracle VM Agent. To manually manage the repository daemon, use following commands:

/etc/init.d/ovsrepositories [start|stop|status|restart|reload]

# <span id="page-51-0"></span>**7.3 Repository Configuration File**

A list of the Oracle VM Server repositories is in the file:

/etc/ovs/repositories

The format used in the repository file is:

*uuid source*

*uuid*

The UUID (Universally Unique Identifier) of the repository.

#### *source*

The block device or NFS path to the file system used as a repository.

## <span id="page-51-1"></span>**7.4 Repository Mount Options**

You can create an optional repository option file which contains mount options for storage repositories. The repository option file must be named:

/etc/ovs/repositories.options

The format of this file is:

*uuid options*

## *uuid*

The UUID of the repository and must match the UUID of the repository in the /etc/ovs/repositories file.

## *options*

The list of mount options, as they would appear if the volume were mounted with mount -o opt1, opt2, opt3. The mount options will be used exactly as listed in the file until the end of the line.

# <span id="page-51-2"></span>**7.5 Adding a Repository**

You can add a file system or shared virtual disk as a repository using the makerepo script. This script identifies the file system or shared virtual disk as a repository and updates the repository configuration to enable it. The script takes the parameters:

/usr/lib/ovs/ovs-makerepo *source shared description*

#### *source*

The block device or NFS path to the file system to be added.

### *shared*

Sets whether the file system is to be shared as the cluster root (the *heartbeat* device), shared as a non-cluster root, or not shared. In a High Availability (HA) enabled

configuration, one shared storage repository must be chosen as the cluster root in a server pool. This repository serves as the shared disk for the cluster heartbeat and quorum maintenance.

Enter C for this parameter to enable the repository as a cluster root. For all other shared storage in the server pool, and all shared storage in non-HA-enabled server pools, enter 1. For any local, host-specific storage, enter 0.

#### *description*

The text displayed in Oracle VM Manager.

# <span id="page-52-0"></span>**7.6 Removing a Repository**

You can remove a repository using the /usr/lib/ovs/ovs-offlinerepo script. This script unmounts a repository and removes it from the configuration.The script takes the parameters:

/usr/lib/ovs/ovs-offlinerepo [-d] *uuid source*

## **-d**

Removes the storage repository from the configuration file.

## *uuid*

The UUID of the repository.

### *source*

The block device or NFS path to the file system to be removed.

# <sup>8</sup>**Converting Hosts and VMware Virtual Machines**

This Chapter discusses creating hardware virtualized guest images from existing physical computers running Linux or Windows, and converting VMware virtual machines to Oracle VM guest images. This Chapter contains:

- [Converting a Linux or Windows Host](#page-54-0)
- [Converting a VMware Virtual Machine](#page-59-0)

You can import and manage guest images in Oracle VM Manager. See the *Oracle VM Manager User's Guide* for information on importing and managing guest images in Oracle VM Manager.

# <span id="page-54-0"></span>**8.1 Converting a Linux or Windows Host**

You can convert a Linux or Windows computer to an Oracle VM hardware virtualized guest image using the Physical to Virtual (P2V) conversion utility. The P2V utility is included on the Oracle VM Server CD. The operating system must be one of the Oracle VM supported guest operating systems. See the *Oracle VM Server Release Notes* for a list of the supported guest operating systems. The host computer must also have a CPU that supports PAE (Physical Address Extension).

The P2V conversion process creates a virtual machine configuration file (vm.cfg), allows you to make some modifications in terms of sizing of the virtual machine hardware, and then replicates the physical image and transfers it over the network to the server pool's repository using Oracle VM Manager. The image on your physical computer is not changed in any way.

The P2V utility converts disks on the computer to virtual disk images. The first four virtual disk images are created as IDE disks (hda, hdb, hdc, and hdd) on the guest, using the original disk names. Up to seven additional disks are created as SCSI devices (sda, sdb, sdc, and so on). The disk entries in the vm.cfg file look similar to:

```
disk = ['file:System-sda.img,hda,w',
'file:System-sdb.img,hdb,w',
'file:System-sdc.img,hdc,w',
'file:System-sdd.img,hdd,w',
'file:System-sde.img,sda,w',
'file:System-sdf.img,sdb,w',
'file:System-sdg.img,sdc,w',
'file:System-sdh.img,sdd,w',
'file:System-sdi.img,sde,w',
'file:System-sdj.img,sdf,w',
'file:System-sdk.img,sdg,w',
```
 $\begin{array}{c} \end{array}$ 

The hardware virtualized guest created by the P2V utility must have it's own network configuration. If you use the same network configuration as the original computer, a network clash may occur as two computers on the network may have the same IP and MAC address. When the guest is started, make sure Kudzu detects the network device and configures the new network device.

You can run the P2V utility interactively, or as an automated process using a kickstart configuration file. When you use the P2V utility with a kickstart file, no user intervention is required.

## **8.1.1 Using the P2V Utility Interactively**

When you use the P2V utility interactively, you are prompted for all required information. To create an Oracle VM guest image of a computer using the P2V utility interactively:

- **1.** Insert the Oracle VM Server CDROM into your CDROM drive.
- **2.** Start the computer with the Oracle VM Server CDROM.
- **3.** The **Oracle VM Server** screen is displayed.

*Figure 8–1 Oracle VM Server Installation Screen*

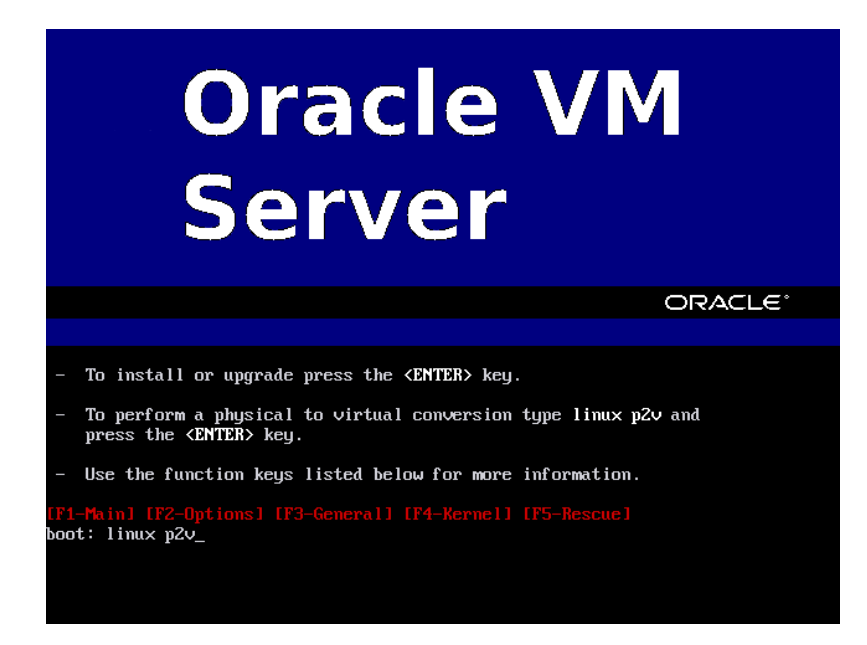

At the boot: prompt, enter:

linux p2v

Press **Enter**.

**4.** The **CD Found** screen is displayed.

*Figure 8–2 CD Found Screen*

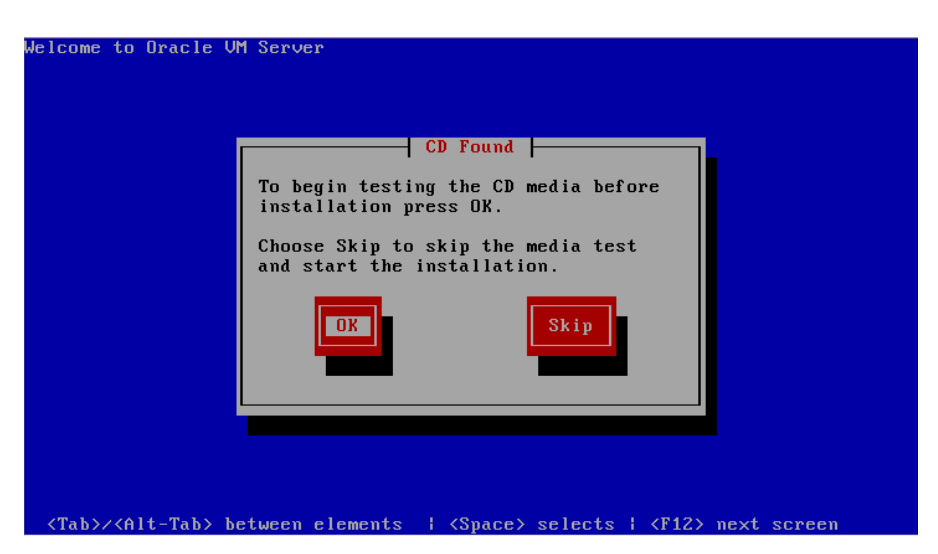

If you want to make sure the CDROM is error free, you can have the installer test it for errors. To test the CDROM, select **OK** and press **Enter**. The CDROM is tested and any errors are reported.

To skip media testing and continue with the installation, select **Skip** and press **Enter**.

**5.** The **P2V Network Configuration** screen is displayed.

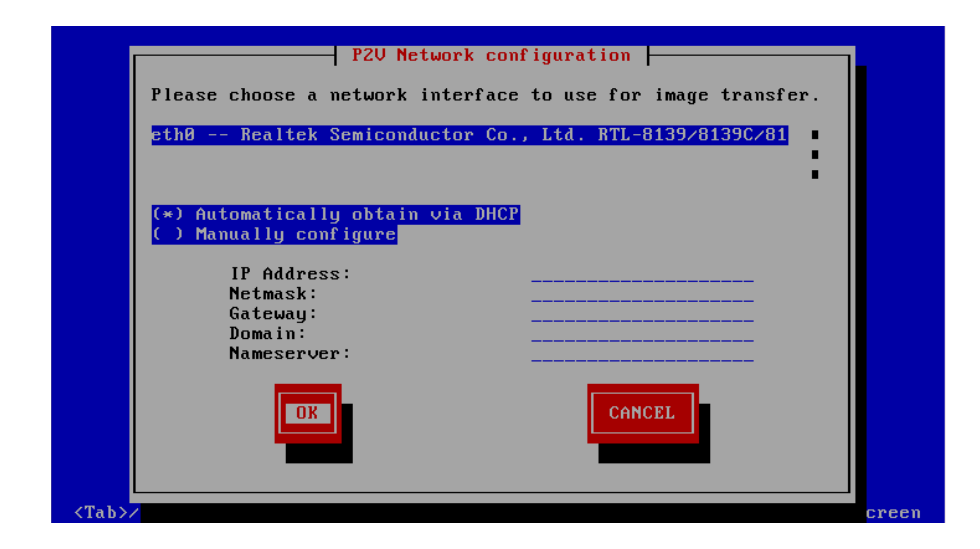

*Figure 8–3 P2V Network Configuration Screen*

Select your ethernet driver from the list displayed.

If your computer uses DHCP to assign its IP address, select **Automatically obtain via DHCP**.

If your computer uses a static IP address, select **Manually configure**, and enter the IP address and netmask, gateway, domain and nameserver for your computer.

Select **OK** and press **Enter**.

**6.** The disk selection screen is displayed.

*Figure 8–4 Disk Selection Screen*

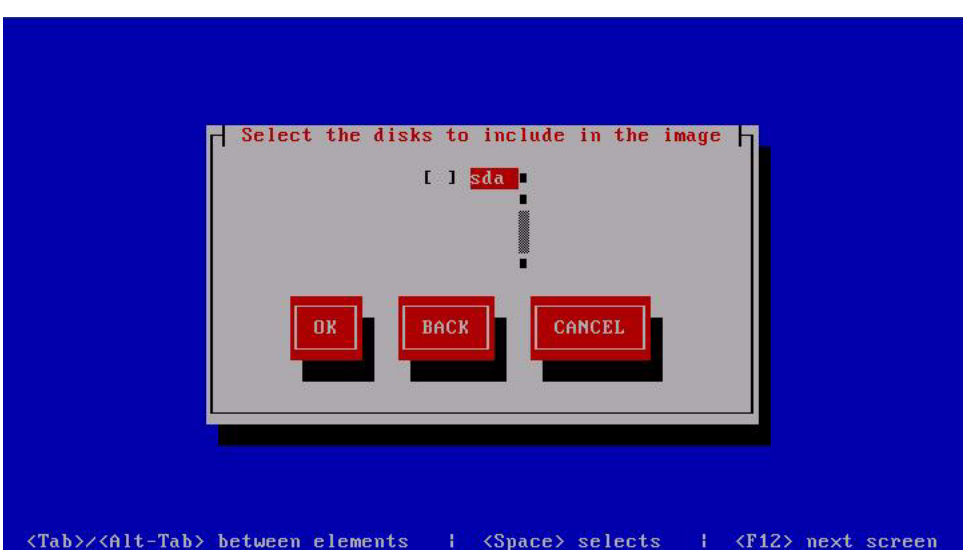

Select the disk partition(s) on the computer to include in the guest image. Select **OK** and press **Enter**.

**7.** The **Other parameters for VM** screen is displayed.

*Figure 8–5 Other Parameters for VM Screen*

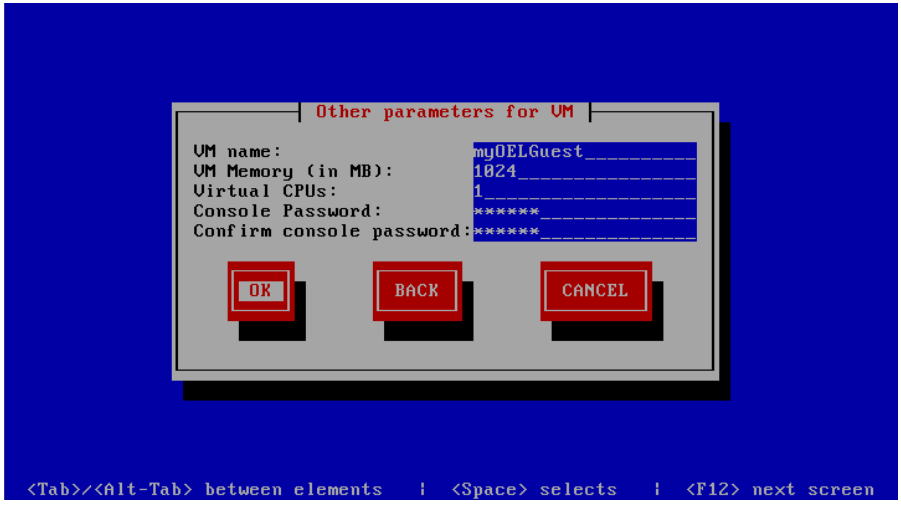

Enter information about the guest image for:

- VM (guest) name
- VM (guest) memory
- Number of virtual CPUs
- Console password

Select **OK** and press **Enter**.

**8.** A secure web server (HTTPS) is started. The IP address of the computer, and port number the web server is available on is displayed.

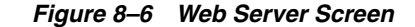

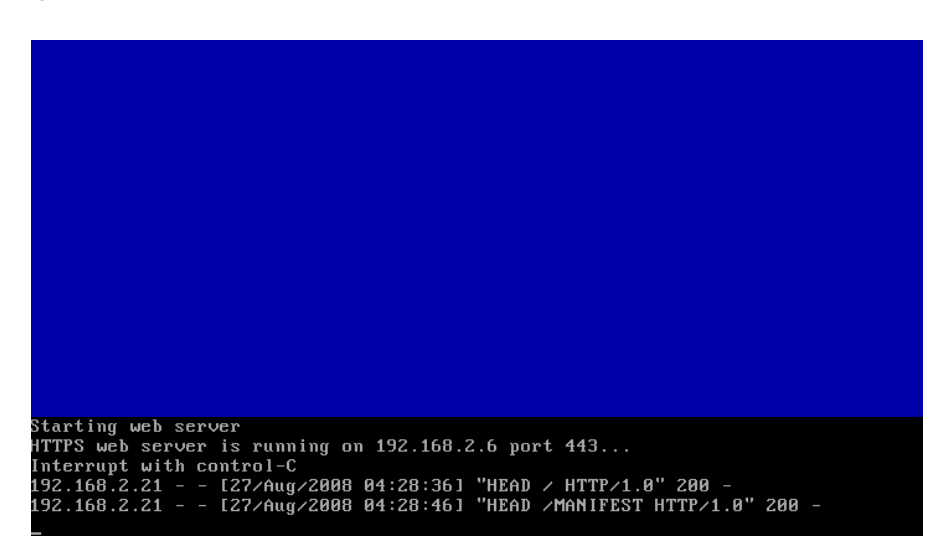

Log in to Oracle VM Manager and import the guest using the P2V feature. See the *Oracle VM Manager User's Guide* for information on importing P2V guest images.

**9.** The guest image is created and transferred to the server pool's repository. To cancel the transfer at any time, enter **Control**+**C**. When the file transfer is complete, Oracle VM Manager sets the status of the imported guest template as Pending.

Press **Control**+**Alt**+**Delete** to terminate the P2V utility on the computer. Remove the Oracle VM Server CDROM from your CDROM drive. Restart the computer.

The guest image is created and transferred to the server pool's repository as a hardware virtualized guest template.

## **8.1.2 Using the P2V Utility with a Kickstart File**

You can use a kickstart file to automate the creation of a guest image of a physical computer using the P2V utility. When you use the P2V utility with a kickstart file, no user intervention is required. If there are any missing parameters in the kickstart file, you are prompted to enter them.

To use a P2V kickstart file, you must create a file with the P2V configuration options and parameters and place it on a kickstart server. The kickstart server can be made available using NFS, FTP, or HTTP. The kickstart server is set up in the same way as a standard Oracle Enterprise Linux or Red Hat kickstart server.

The following example P2V kickstart file starts sends the guest image to an instance of Oracle VM Manager via network device eth0, which obtained an IP address via DHCP:

```
p2v
cdrom
lang en_US.UTF-8
keyboard us
target --ovmmanager
network --device eth0 --bootproto dhcp
diskimage --device /dev/sda --type IDE
vm_options --name myGuest --mem 1024 --vcpus 1 --consolepasswd mypassword
```
See ["P2V"](#page-78-0) in [Appendix A, "Command-Line Tools"](#page-68-0) for detailed information on P2V kickstart file options and parameters.

To create an Oracle VM guest image of a computer using the P2V utility with a kickstart file:

- **1.** Create a P2V kickstart file and copy it to your kickstart server.
- **2.** Insert the Oracle VM Server CDROM into your CDROM drive.
- **3.** Restart the computer with the Oracle VM Server CDROM.
- **4.** The **Oracle VM Server** screen is displayed. At the boot: prompt, enter linux p2v and the protocol and location for the kickstart file. For example, to use a kickstart file called *ks.cfg* on an HTTP server named *http://example.com*, enter:

linux p2v ks=http://example.com/mypath/ks.cfg

Press **Enter**.

- **5.** If there are any missing parameters in the kickstart file, you are prompted to enter them.
- **6.** If the kickstart file includes the directive to import the guest image to Oracle VM Manager, a secure web server (HTTPS) is started. A screen is displayed giving the IP address of the computer, and port number the web server is available on. Log in to Oracle VM Manager and import the guest using the P2V feature. See the *Oracle VM Manager User's Guide* for information on importing P2V guest images.
- **7.** Remove the Oracle VM Server CDROM from your CDROM drive. Restart the computer.

The guest image is created and transferred to the server pool's repository as a hardware virtualized guest template.

# <span id="page-59-0"></span>**8.2 Converting a VMware Virtual Machine**

Oracle VM Manager automatically converts a VMware virtual machines to an Oracle VM guest image when you import it into Oracle VM Manager. See the *Oracle VM Manager User's Guide* for information on importing VMware guest images.

# <sup>9</sup>**High Availability**

This Chapter discusses implementing High Availability (HA) fail over for server pools and guests in Oracle VM. This Chapter contains:

- [High Availability \(HA\)](#page-60-0)
- [Creating a Shared Virtual Disk for HA](#page-63-0)
- **[Creating HA Clusters](#page-65-0)**
- [Enabling HA](#page-66-0)

You can manage HA of server pools and guests using Oracle VM Manager. See the *Oracle VM Manager User's Guide* for information on managing HA using Oracle VM Manager.

# <span id="page-60-0"></span>**9.1 High Availability (HA)**

You can set up HA in Oracle VM to guarantee the availability of guests if the Virtual Machine Server they are running on fails or restarts. When a Virtual Machine Server is restarted or shut down, the guests running on it are either restarted on, or migrated to, another Virtual Machine Server.

You can manage HA with Oracle VM Manager. To implement HA, you must create a cluster of Virtual Machine Servers in a server pool and have them managed by Oracle VM Manager. HA cannot be implemented with Oracle VM Server alone.

To use HA, you must first enable HA on the server pool, then on all guests, as shown in [Figure 9–1, "Enabling HA".](#page-61-0) If you enable HA in the server pool and then for guests, when a Virtual Machine Server is shut down or fails, the guests are migrated or restarted on another available Virtual Machine Server. HA must be enabled for **both** the server pool **and** for guests. If HA is not enabled for both, HA is disabled.

*Figure 9–1 Enabling HA*

<span id="page-61-0"></span>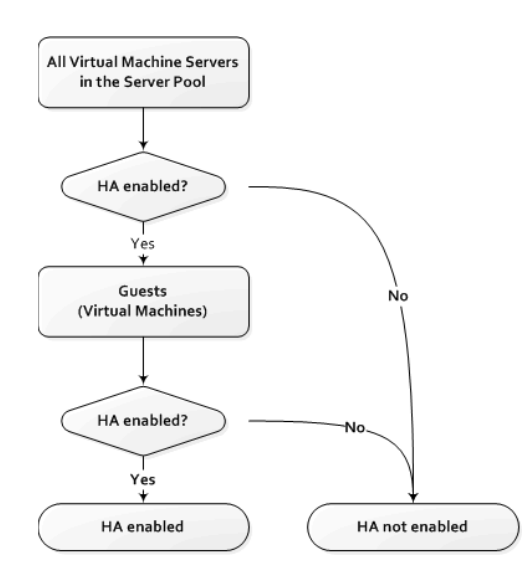

If HA is enabled, when you restart, shut down, or delete the Virtual Machine Server in Oracle VM Manager, you are prompted to migrate the running guests to another available Virtual Machine Server. If you do not migrate the running guests, Oracle VM Agent attempts to find an available Virtual Machine Server on which to restart the guests. The Virtual Machine Server is selected using the Preferred Server setting for the server pool when you create a guest in Oracle VM Manager:

- Auto selects an available Virtual Machine Server.
- Manual selects an available preferred Virtual Machine Server.

If you do not select a preferred Oracle VM Server when creating a guest in Oracle VM Manager, **Auto** is set as the default.

If there is no preferred Virtual Machine Server or Virtual Machine Server available, the guests shut down (Power Off) and are restarted when a Virtual Machine Server becomes available.

If the Server Pool Master fails, HA also fails for the Virtual Machine Servers running in that server pool.

The possible HA scenarios are:

- If you shut down or restart a Virtual Machine Server in Oracle VM Manager, you are prompted which guests to migrate to another available Virtual Machine Server. Any guests which are not migrated, are restarted on an available Virtual Machine Server.
- If you shut down or restart a Virtual Machine Server at the Oracle VM Server command-line, Oracle VM Agent restarts the guests on an available Virtual Machine Server.
- If a Virtual Machine Server fails, all running guests are restarted automatically on another available Virtual Machine Server.
- If a Virtual Machine Server fails and no other Virtual Machine Servers are available, all running guests are restarted when a Virtual Machine Server becomes available.

Figure 9–2, "HA in effect for a Virtual Machine Server failure" shows a Virtual Machine Server failing and the guests restarting on other Virtual Machine Servers in the server pool.

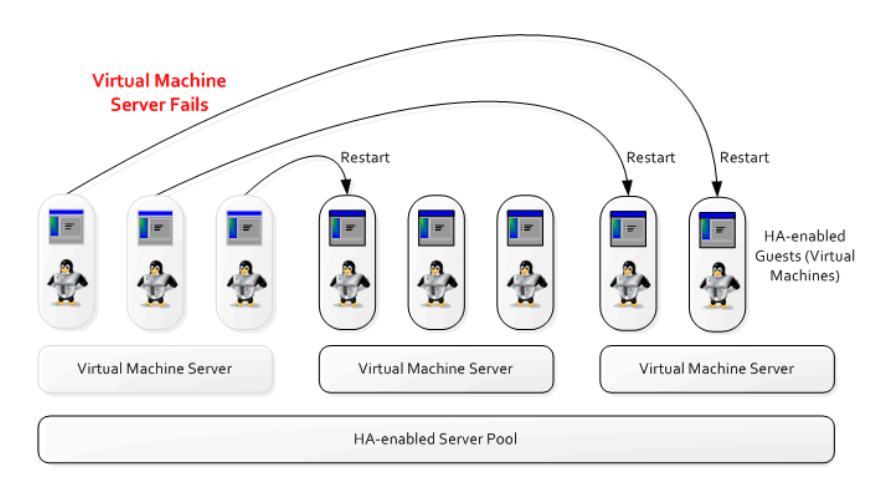

*Figure 9–2 HA in effect for a Virtual Machine Server failure*

Figure 9–3, "HA in effect for a Virtual Machine Server restart or shut down" shows a Virtual Machine Server restarting or shutting down and the guests migrating to other Virtual Machine Servers in the server pool.

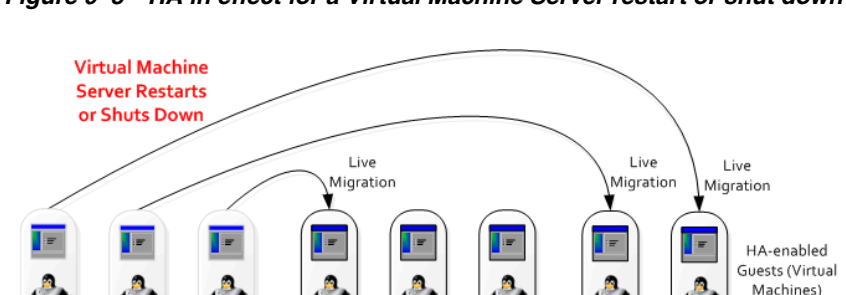

Virtual Machine Server

HA-enabled Server Pool

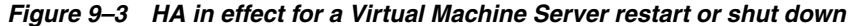

To enable HA, you must first make sure all Virtual Machine Servers in the server pool:

Virtual Machine Server

Use the same shared storage.

Virtual Machine Server

- Are in the same OCFS2 or NFS cluster.
- Are Oracle VM Server Release 2.1.2 or above.
- Have the same cluster root, which is a specially designated shared storage used for *heatbeating* in the cluster. For example, the cluster root might be example.com:/OVS for an NFS cluster, or /dev/sdd6 for an OCFS2 cluster. The heartbeat file would be located at example.com:/OVS/.server\_pool\_hb for an NFS cluster. There is no heartbeat file for an OCFS2 cluster as one is in-built in the file system.
- Have the cluster root mounted at /OVS. All other storage may be mounted at the standard location of /OVS/uuid.
- Have moved any /OVS mount points (set in FSTAB for Releases 2.1 or 2.1.1) to the /etc/ovs/repositories file. All storage, even that mounted at /OVS, must be maintained in the /etc/ovs/repositories file. You can move the mount points to the /etc/ovs/repositories file with the following command:

# /usr/lib/ovs/ovs-cluster-check --alter-fstab

Have a shared cluster root at /OVS, and not local, using clustered OCFS2 on SAN, or ISCSI storage, or NFS on NAS. The default local storage is OCFS2, and is not supported with HA.

The following sections describe how to perform the configuration required to enable HA.

# <span id="page-63-0"></span>**9.2 Creating a Shared Virtual Disk for HA**

To enable HA, you must first create a shared virtual disk to be used by the server pool. You can set up a shared virtual disk in the following configurations:

- OCFS2 (Oracle Cluster File System) using the iSCSI (Internet SCSI) network protocol
- OCFS2 using SAN (Storage Area Network)
- NFS (Network File System)

This section discusses creating a shared virtual disk in these configurations.

## **9.2.1 Creating a Shared Virtual Disk Using OCFS2 on iSCSI**

To create a shared virtual disk using OCFS2 on iSCSI:

**1.** Install the iscsi-initiator-utils RPM on the Oracle VM Server. The iscsi-initiator-utils RPM is available on the Oracle VM Server CDROM or ISO file.

# rpm -Uvh iscsi-initiator-utils-*version*.el5.i386.rpm

**2.** Start the iSCSI service:

# service iscsi start

**3.** Run discovery on the iSCSI target. In this example, the target is 10.1.1.1:

# iscsiadm -m discovery -t sendtargets -p 10.1.1.1

This command returns output similar to:

```
10.1.1.1:3260,5 iqn.1992-04.com.emc:cx.apm00070202838.a2
10.1.1.1:3260,6 iqn.1992-04.com.emc:cx.apm00070202838.a3
10.2.1.250:3260,4 iqn.1992-04.com.emc:cx.apm00070202838.b1
10.1.0.249:3260,1 iqn.1992-04.com.emc:cx.apm00070202838.a0
10.1.1.249:3260,2 iqn.1992-04.com.emc:cx.apm00070202838.a1
10.2.0.250:3260,3 iqn.1992-04.com.emc:cx.apm00070202838.b0
```
**4.** Delete entries that you do not want to use, for example:

```
# iscsiadm -m node -p 10.2.0.250:3260,3 -T 
iqn.1992-04.com.emc:cx.apm00070202838.b0 -o delete
# iscsiadm -m node -p 10.1.0.249:3260,1 -T 
iqn.1992-04.com.emc:cx.apm00070202838.a0 -o delete
```

```
# iscsiadm -m node -p 10.2.1.250:3260,4 -T 
iqn.1992-04.com.emc:cx.apm00070202838.b1 -o delete
# iscsiadm -m node -p 10.1.1.249:3260,2 -T 
iqn.1992-04.com.emc:cx.apm00070202838.a1 -o delete
# iscsiadm -m node -p 10.0.1.249:3260,5 -T 
iqn.1992-04.com.emc:cx.apm00070202838.a2 -o delete
```
**5.** Verify that only the iSCSI targets you want to use for the server pool are visible:

# iscsiadm -m node

**6.** Review the partitions by checking /proc/partitions:

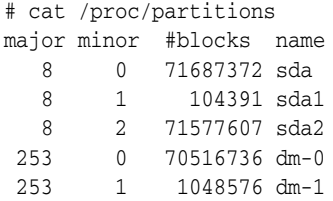

**7.** Restart the iSCSI service:

# service iscsi restart

**8.** Review the partitions by checking /proc/partitions. A new iSCSI device (for example, sdb) is listed. Determine the share disk volume you want to use and create the desired partitions (for example, /dev/sdb1) using the fdisk command.

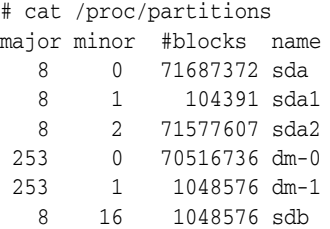

**9.** Format the shared virtual disk from any of the Oracle VM Servers in the cluster. For example, to create an OCFS2 partition with a 4k block size, 4k cluster size, 64MB journal size, and 16 node slots:

# mkfs.ocfs2 -L mylabel -b 4K -C 4K -J size=64M -N 16 /dev/sdb1

## **9.2.2 Creating a Shared Virtual Disk Using OCFS2 on SAN**

To create a shared virtual disk using OCFS2 on SAN:

**1.** Review the partitions by checking /proc/partitions. Determine the share disk volume (for example, sdb) you want to use and create the desired partitions (for example, /dev/sdb1) using the fdisk command:

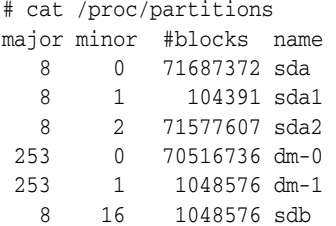

**2.** Format the shared virtual disk from any of the Oracle VM Servers in the cluster. For example, to create an OCFS2 partition with a 4k block size, 4k cluster size, 64MB journal size, and 16 node slots:

# mkfs.ocfs2 -L mylabel -b 4K -C 4K -J size=64M -N 16 /dev/sdb1

**3.** Mount the shared virtual disk from all the Oracle VM Servers in the cluster on /OVS/remote.

## **9.2.3 Adding a Shared Virtual Disk Using NFS**

To add a shared virtual disk using NFS, you just find an NFS mount point to use. This example uses the NFS mount point that will be used when enabling HA for the server pool.

fileserver.example.com:/OVS

# <span id="page-65-0"></span>**9.3 Creating HA Clusters**

To support HA you must also create an Oracle VM Server cluster to ensure the safety of guest data, and protect from runaway nodes which may become unreachable. Clustered Oracle VM Servers have built in rules and restrictions which are more stringent than unclustered Oracle VM Servers, for example, Quorum is needed and may require restarting one or more Oracle VM Servers to preserve the cluster under rare circumstances.

The following sections detail how to create a cluster and enable HA. You can create either an NFS-based cluster, or an OCFS2 cluster.

## **9.3.1 Creating an NFS Cluster for HA**

**1.** On the Server Pool Master, start the cluster service:

# /usr/lib/ovs/ovs-cluster-configure

**2.** On the Server Pool Master, configure the shared storage with /usr/lib/ovs/ovs-makerepo *source* C *description*, for example.

# /usr/lib/ovs/ovs-makerepo example.com:/OVS C "cluster root"

- **3.** On the Server Pool Master, check the cluster has been configured correctly and is running:
	- # /usr/lib/ovs/ovs-cluster-check --master --alter-fstab

The --master parameter should only be used on the Server Pool Master. The --alter-fstab parameter modifies the /etc/fstab file. A backup of the original /etc/fstab file is created in /tmp.

**4.** Log in to Oracle VM Manager and create an HA-enabled server pool. See [Section 9.4, "Enabling HA"](#page-66-0) for information on creating an HA-enabled server pool.

## **9.3.2 Creating an OCFS2 Cluster for HA**

To create an OCFS2-based cluster for HA:

**1.** On the Server Pool Master, format a volume to be an OCFS2 partition with the mkfs.ocfs2 utility. For example, to create an OCFS2 partition with a 4k block size, 4k cluster size, and 16 node slots:

# mkfs.ocfs2 -L mylabel -b 4K -C 4K -J size=64M -N 16 /dev/sda1

**2.** On the Server Pool Master, start the cluster service:

# /usr/lib/ovs/ovs-cluster-configure

This script generates the /etc/ocfs2/cluster.conf file if it does not already exist, and configures and starts the o2cb service.

**3.** On the Server Pool Master, configure the OCFS2 partition as shared storage with /usr/lib/ovs/ovs-makerepo *source* C *description*, for example.

# /usr/lib/ovs/ovs-makerepo /dev/sda1 C "cluster root"

**4.** Check the cluster has been configured correctly and is running:

# /usr/lib/ovs/ovs-cluster-check --master --alter-fstab

The --master parameter should only be used on the Server Pool Master. The --alter-fstab parameter modifies the /etc/fstab file. A backup of the original /etc/fstab file is created in /tmp.

**5.** Log in to Oracle VM Manager and create an HA-enabled server pool. See [Section 9.4, "Enabling HA"](#page-66-0) for information on creating an HA-enabled server pool.

## <span id="page-66-0"></span>**9.4 Enabling HA**

To enable HA, you must first enable HA in the server pool, and then on each guest. To enable HA:

**1.** Log in to Oracle VM Manager and enable HA in the server pool. If the server pool already exists, enable HA on the server pool. See the *Oracle VM Manager User's Guide* for information on setting up HA in Oracle VM Manager.

The Oracle VM Agent on the Server Pool Master calls the /usr/lib/ovs/ovs-cluster-configure script and creates the cluster.conf file, if it does not already exist. The Oracle VM Agent then creates and starts a heartbeat device if required.

The server pool setup is verified and any errors are displayed in Oracle VM Manager. If there are no errors, the Oracle VM Agent on the Server Pool Master propagates the repositories and the cluster.conf file to other Oracle VM Servers in the server pool. When an Oracle VM Agent is started in the server pool, this propagation is repeated for that Oracle VM Server.

The server pool is HA enabled.

**2.** When creating guests (virtual machines) in Oracle VM Manager, enable HA.

HA is enabled on the server pool and guests.

# <span id="page-68-0"></span>**Command-Line Tools**

This Appendix contains references for the Oracle VM Server and Oracle VM Agent command-line tools. The command-line interfaces in this Appendix are:

- [ovs-agent](#page-69-0)
- [virt-install](#page-70-0)
- [xm](#page-74-0)
- P<sub>2</sub>V

## <span id="page-69-0"></span>**ovs-agent**

The ovs-agent command-line tool enables you to configure, and control Oracle VM Agent. Enter parameters to the ovs-agent command-line tool in the format

service ovs-agent {*option*}

If you shut down or restart the Oracle VM Agent on an HA-enabled Oracle VM Server on which guests are running you are prompted to:

- Migrate or Power Off the guest(s) using Oracle VM Manager. When the guests have been migrated or Powered Off, the Oracle VM Agent shuts down.
- Shut down the guest(s) and shut down Oracle VM Agent.
- Cancel the shutdown operation.

See [Chapter 3, "Oracle VM Agent"](#page-20-0) for examples on using the ovs-agent command-line tool.

## **Options**

## **start**

Starts Oracle VM Agent.

# service ovs-agent start

## **stop**

Stops Oracle VM Agent.

# service ovs-agent stop

## **restart**

Stops and restarts Oracle VM Agent.

# service ovs-agent restart

## **status**

Displays information on the status of the Oracle VM Agent daemon.

# service ovs-agent status

#### **configure**

Starts the Oracle VM Agent interactive configuration script.

# service ovs-agent configure

## <span id="page-70-0"></span>**virt-install**

The virt-install command-line tool creates paravirtualized guests and hardware virtualized guests. virt-install can be used as an interactive shell, or all parameters can be given at the same time. Enter multiple parameters to the virt-install command-line tool in the format:

virt-install [*option* ...]

This section contains a brief explanation of some of the more common virt-install options. For full documentation, use the virt-install -h command.

[Chapter 4, "Creating a Guest Virtual Machine"](#page-24-0) discusses using the virt-install tool.

## **Options**

### **[-h | --help]**

Displays the virt-install command parameters and their purpose.

# virt-install -h

## **[-n***name* **| --name=***name***]**

Sets the name of the guest instance.

```
# virt-install -nMyGuest
```
#### **[-r***RAM* **| --ram=***RAM***]**

Sets the memory to allocate for a guest instance in Megabytes.

# virt-install --ram=256

#### **[-u***UUID* **| --uuid=***UUID***]**

Sets the UUID (Universally Unique Identifier) for the guest. If none is given, a random UUID is generated.

# virt-install -u

#### **[--vcpus=***number***]**

Sets the number of virtual CPUs to configure for the guest.

```
# virt-install --vcpus=2
```
#### **[-f***diskfile* **| --file=***diskfile***]**

Sets the file to use as the disk image.

# virt-install --file=/home/myhome/myimage

#### **[-s***filesize* **| --file-size=***filesize***]**

Sets the size of the disk image (if it does not exist) in Gigabytes.

```
# virt-install -s2
```
#### **[-nonsparse]**

Do not use sparse files for disks. This option may be significantly slower when creating guests.

### **[-m***value* **| --mac=***value***]**

Sets the fixed MAC address for the guest; if none or RANDOM is given, a random address is used.

```
# virt-install --mac=RANDOM
```
## **[-b***value* **| --bridge=***value***]**

Sets the bridge to connect guest NIC to. If none is given, attempts to determine the default.

## **[--vnc]**

Use VNC (Virtual Network Computing) for graphics support.

```
# virt-install --vnc
```
## **[--vncport=***port***]**

Sets the port to use for VNC connections.

# virt-install --vncport=5900

## **[--sdl]**

Use SDL (Simple DirectMedia Layer) for graphics support.

```
# virt-install --sdl
```
## **[--nographics]**

Do not use a graphical console for the guest.

```
# virt-install --nographics
```
## **[--noautoconsole]**

Do not automatically connect to the guest console.

```
# virt-install --noautoconsole
```
## **[-k***value* **| --keymap=***value***]**

Set up keyboard mapping for the graphical console. If none is given, the keymap is automatically set to the local keymap.

```
# virt-install --de
```
### **[--accelerate]**

Use kernel acceleration capabilities.

```
# virt-install --accelerate
```
#### **[--connect=***URI***]**

Connect to hypervisor with URI.

```
# virt-install --connect=test:///default
```
## **[-v | --hvm]**

Sets the guest as being a fully virtualized guest.

```
# virt-install -v
```
## **[-c***CD-ROM* **| --CD-ROM=***CD-ROM***]**

Sets the file to use a virtual CD-ROM device for fully a virtualized guest.

## **[--os-type=***type***]**

Sets the operating system type for a fully virtualized guest. Possible values are windows, unix, other, and linux.

# virt-install --os-type=windows

## **[--os-variant=***variant***]**

Sets the operating system variant for a fully virtualized guest, for example, rhel5, win2k, or vista. This parameter should be used with the os-type parameter.
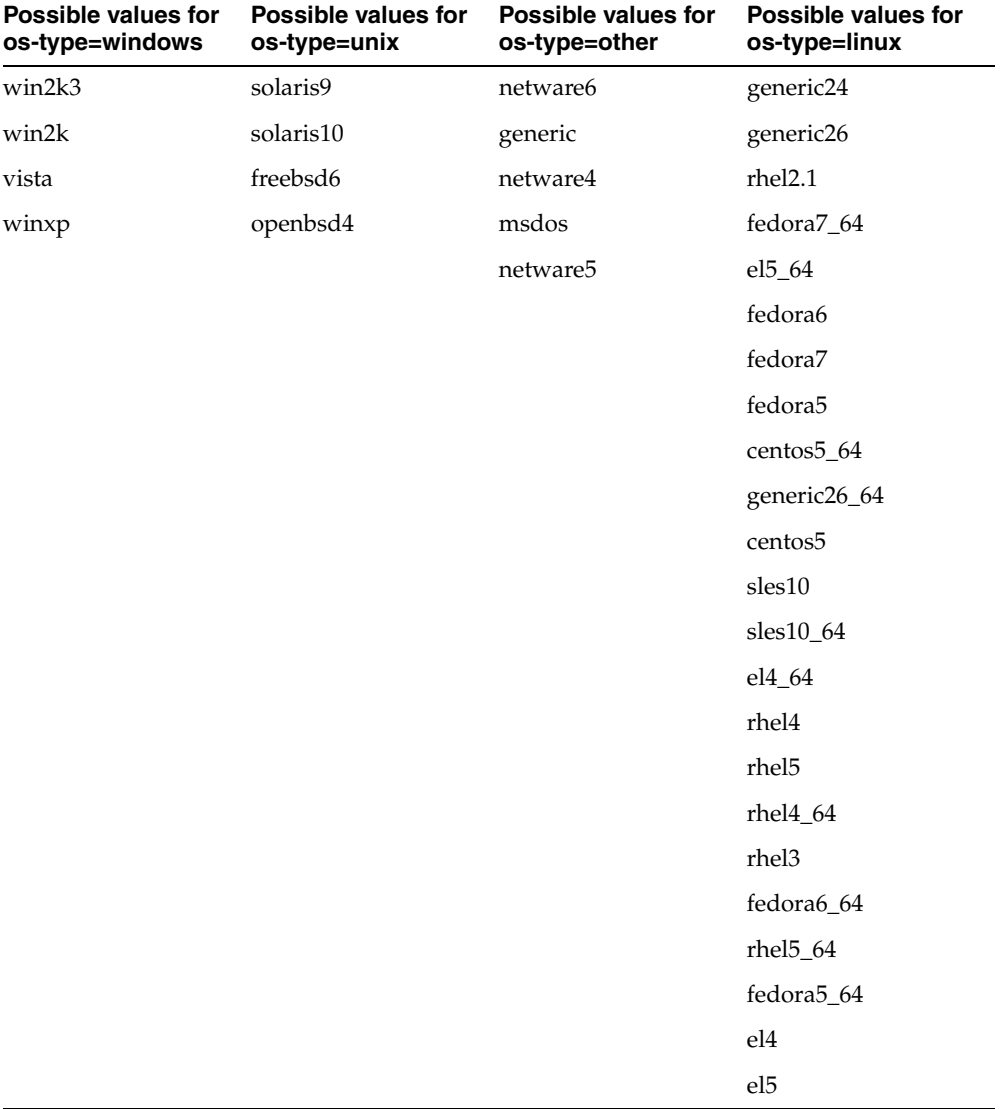

The following table lists the possible values available for os-variant for each os-type option.

> **Note:** Not all operating system variants are supported by Oracle for use with Oracle products, but are made available for your convenience.

# virt-install --os-type=windows --os-variant=winxp

### **[--noapic]**

Disables APIC (Advanced Programmable Interrupt Controller) for a fully virtualized guest. Overrides the value set in --os-type and --os-variant.

### **[--arch=***arch***]**

Sets the CPU architecture to simulate.

# virt-install --arch=x86

### **[-p | --paravirt]**

Sets the guest as being a paravirtualized guest.

### **[-l***location* **| --location=***location***]**

Sets the installation source for a paravirtualized guest, for example, nfs:host:/path, http://host/path, or ftp://host/path.

# virt-install -lhttp://example.com/path

### **[--vif-type=***type***]**

Sets the virtual network interface type for hardware virtualized guests. The netfront driver is a paravirtualized driver which can be used with a paravirtualized guest, or with a hardware virtualized guest with the proper paravirtualized drivers installed. The ioemu driver is a hardware virtualized driver, and can only be used with a hardware virtualized guest. Both drivers contain the device emulation code to support hardware virtualized guests.

For hardware virtualized guests, type can be either ioemu or netfront. The default is ioemu.

You cannot use this parameter for paravirtualized guests. For paravirtualized guests, the default is netfront and cannot be changed.

# virt-install --vif-type=ioemu

### **[[-x***args* **| --extra-args=***args***] ...]**

Any additional arguments to pass to the installer with a paravirtualized guest.

**[-d | --debug]** Prints debugging information. The Oracle VM Server management command-line management tool xm, creates, destroys, manages and migrates guests.

This section contains a brief explanation of some of the more common xm commands. For full documentation, use the  $x_m$  help  $-$ -long command.

The xm command-line tool requires the xend daemon to be started.

Enter parameters to the xm command-line tool in the format:

xm [*option*] [*argument*]

See [Chapter 5, "Domain Monitoring and Administration"](#page-40-0) for examples on using the xm command-line tool.

### **Options**

### **console {***domain-id***}**

Attaches to a domain's console.

# xm console mydomain

#### **create [-c] {***config-file* **[***name***=***value* **...]}**

Creates a domain based on the entries in the *config-file*.

Entering the -c parameter attaches to the domain's console when the domain is created and started.

You can also enter name value pairs to override variables in the *config-file* using the *name=value* parameter.

# xm -c /home/myhome/myconfig

#### **destroy {***domain-id***}**

Immediately terminates a domain.

# xm destroy mydomain

### **dmesg [--clear]**

Displays message buffer logs similar in format to the equivalent to the dmesg command in the Linux kernel.

The --clear parameter clears the message buffer.

### **help [--long] [***option***]**

Displays help on the xm command, and its options.

The --long option displays full help on xm commands, grouped by function.

Enter a command name as an option to the xm command to get help only on that command.

# xm help --long create

### **info**

Displays information about the host computer.

# xm info

### **list [--long | --***label***] [***domain-id***, ...]**

Displays information on all the running domains.

The --long option displays full information on running domains.

Enter the *domain-id* as an option to the xm command to get information on only that domain, or a set of domains.

# xm list --long mydomain

### **log**

Displays logs similar in format to the equivalent for the Linux kernel. The log file is located at /var/log/xend.log.

# xm log

### **migrate {***domain-id***} {***host***} [-l | --live] [-r=***MB* **| --resource=***MB***]**

Migrates a domain to another computer.

The *domain-id* parameter is the domain to migrate.

The *host* parameter is the target computer.

The --live parameter migrates the domain without shutting down the domain.

The --resource parameter sets the maximum amount of Megabytes to be used.

# xm migrate mydomain example.com --live

#### **new [***config-file***] [***option* **...] [***name-=value* **...]**

Adds a domain to Oracle VM Server domain management.

You can set domain creation parameters with a number of command-line options, a Python script (with the --defconfig parameter), or an SXP configuration file (the --config parameter).

You can set configuration variables with *name=value* pairs, for example vmid=3 sets vmid to 3.

The *config-file* parameter is the location of the domain configuration file.

The *option* parameter is one or more of the following:

[-h | --help]

Displays help on the command.

[--*help-config*]

Prints the available configuration variables for the configuration script.

[-q | --quiet]

Quiet.

[--path=*path*]

Searches the location given in *path* for configuration scripts. The value of *path* is a colon-separated directory list.

[-f=*file* | --defconfig=*file*]

Uses the given Python configuration script. The script is loaded after arguments have been processed. Each command-line option sets a configuration variable named after its long option name, and these variables are placed in the environment of the script before it is loaded. Variables for options that may be repeated have list values. Other variables can be set using *name=value* on the command-line. After the script is

loaded, values that were not set on the command-line are replaced by the values set in the script.

[-F=*file* | --config=*file*]

Sets the domain configuration to use SXP. SXP is the underlying configuration format used by Xen. SXP configurations can be hand-written or generated from Python configuration scripts, using the --dryrun option to print the configuration.

[-n | --dryrun]

Prints the resulting configuration in SXP, but does not create the domain.

[-x | --xmldryrun]

Prints the resulting configuration in XML, but does not create the domain.

[-s | --skipdtd]

Skips DTD checking and XML checks before domain creation. This option is experimental and may slow down the creation of domains.

[-p | --paused]

Leaves the domain paused after it is created.

[-c | --console\_autoconnect]

Connects to the console after the domain is created.

# xm new /home/myhome/myconfig

### **pause {***domain-id***}**

Pauses the execution of a domain.

# xm pause mydomain

### **reboot [--all] [--wait] [***domain-id***]**

Reboots a domain.

The --all parameter reboots all domains.

The --wait parameter waits for the domain to reboot before returning control to the console.

# xm reboot --wait mydomain

### **restore {***statefile***}**

Restores a domain from a saved state.

```
# xm restore /home/myhome/statefile
```
### **save {***domain-id***} {***statefile***}**

Saves a domain state so it can be restored at a later date.

# xm save mydomain /home/myhome/statefile

### **shutdown [-a] [-w] [***domain-id***]**

Shuts down a domain gracefully.

The -a parameter shuts down all domains.

The -w parameter waits for the domain to shut down before returning control to the console.

# xm shutdown -w mydomain

### **top**

Displays real time monitoring information of the host and domains.

# xm top

### **unpause {***domain-id***}**

Unpauses a paused domain.

# xm unpause mydomain

## **P2V**

The Physical to Virtual (P2V) conversion utility enables you to convert a computer's operating system (Linux and Windows) and applications to an Oracle VM hardware virtualized guest image. The P2V utility is included on the Oracle VM Server CD. You can access the P2V utility by restarting a computer with the Oracle VM Server CD. The Oracle VM Server startup screen is displayed. At the boot: prompt, enter:

linux p2v

You can use a P2V kickstart file to automate creation of hardware virtualized guest images from physical computers. This section discusses the options and parameters of the P2V kickstart file.

The P2V utility converts disks on the computer to virtual disk images. The virtual disk images are created as IDE disks (hda, hdb, hdc, hdd, and so on) on the guest, using the original disk names. When you use a P2V kickstart file, up to four disks are automatically deployed in the guest. Any extra disks are converted and added to the guest configuration file (vm.cfg), although they are not deployed. To deploy the additional disks in the guest, edit the guest configuration file, remove the comments from the disk entries, and map the additional disks to SCSI device names, for example, sda, sdb, and sdc. The boot disk must always be mapped to device hda. Any files on the guest which contain references to these devices must also be changed, for example, the /etc/fstab file may contain references to /dev/hda1, /dev/sda1, and so on.

When you use a P2V kickstart file, at least one network interface must use DHCP. This is required for the computer running the P2V utility to read the kickstart file over the network. The network configuration for this network interface cannot be modified from the kickstart file.

If you want the P2V utility's web server to listen using a network interface other than the one used to initiate the kickstart session, the network configuration (DHCP or static IP address) for that network interface can be specified in the kickstart file.

A number of screens may be displayed prior to the P2V utility starting with a kickstart file. You can suppress these screens to fully automate the P2V utility. Prior to the P2V utility starting, you may see up to four screens:

- P2V Network Configuration screen
- Language selection screen
- Keyboard selection screen
- Installation source screen

The following sections give examples on how to suppress these screens.

### **Suppressing the P2V Network Configuration Screen**

To suppress the P2V Network Configuration screen, supply the ethernet device on the command line, for example:

linux p2v ks=http://example.com/ks.cfg ksdevice=eth0

### **Suppressing the Language Selection Screen**

To suppress the Language selection screen, supply the language kickstart parameter, for example:

```
lang en_US.UTF-8
```
### **Suppressing the Keyboard Selection Screen**

To suppress the Keyboard selection screen, supply the keyboard kickstart parameter, for example:

keyboard us

### **Suppressing the Installation Source Screen**

To suppress the Installation source screen, supply the source kickstart parameter, for example:

cdrom

### **Example P2V Kickstart File**

An example P2V kickstart file follows:

p2v cdrom lang en\_US.UTF-8 keyboard us target --ovmmanager network --device eth0 --bootproto dhcp diskimage --device /dev/sda --type IDE vm\_options --name myGuest --mem 1024 --vcpus 1 --consolepasswd mypassword

For more examples and information on using P2V kickstart files, see ["Converting a](#page-54-0)  [Linux or Windows Host"](#page-54-0) in [Chapter 8, "Converting Hosts and VMware Virtual](#page-54-1)  [Machines"](#page-54-1).

### **Options**

The following parameters are accepted in a P2V kickstart file.

### **p2v**

Indicates the kickstart file is intended to automate a P2V conversion. This parameter is required in order to perform an automated P2V conversion and should be supplied at the Oracle VM Server boot: prompt instead of install, update, or rescue. It accepts no parameters.

### **target [***option***]**

Sets the end destination for the guest image.

The *option* parameter can only contain the following:

--ovmmanager

Sets the P2V utility to operate in HTTPS server mode to transfer the guest image to a running instance of Oracle VM Manager.

### **diskimage [***option***...]**

Denotes a disk to be included in the guest image. The P2V utility uses device mapper-based snapshotting to copy the disk as a *system-\*.img* file on the target computer. There may be multiple diskimage directives in a P2V kickstart file, each resulting in a disk image in the guest image. The --device parameter must always be used with the diskimage directive to indicate which device should be imaged.

The *option* parameter is one or more of the following:

--device *path*

The device to image. path must be the full path to the device. For example:

diskimage --device /dev/sda

--type [IDE | SCSI | LVM | MDRAID]

Sets the type of disk. Must be one of IDE, SCSI, LVM, or MDRAID. Devices /dev/hda, /dev/hdb, /dev/hdc, and /dev/hdd should be IDE. Devices /dev/sd[a-zz] should be SCSI. A logical volume should be LVM. Devices /dev/md[a-zz] should be MDRAID. For example:

diskimage --device /dev/hda --type IDE

### **network [***option***...]**

Configures network information for the computer.

The *option* parameter is one or more of the following:

--bootproto [dhcp | bootp | static]

Sets the method by which the network configuration is determined. Must be dhcp, bootp, or static. The default is dhcp. bootp and dhcp are treated as the same.

dhcp uses a DHCP server to obtain the networking configuration, for example:

network --bootproto dhcp

static requires all the necessary networking information. As the name implies, this information is static and is used during and after the installation. The entry for static networking is more complex, as you must include all network configuration information on one line. You must specify the IP address, netmask, gateway, and nameserver, for example:

```
network --bootproto static --ip 10.0.2.15 --netmask 255.255.255.0 --gateway 
10.0.2.254 --nameserver 10.0.2.1
```
The static method has the following restrictions:

- All static networking configuration information must be specified on one line; you cannot wrap lines using a backslash.
- You can only specify one nameserver.

--ip *ipaddress*

The IP address for the computer.

--gateway *ipaddress*

The IP address for the default gateway.

--nameserver *ipaddress*

The IP address for the primary nameserver.

--netmask *netmask*

The netmask for the computer.

### **vm\_options [***option***...]**

Sets the configuration options for the guest.

--name *name*

The name of the guest.

--mem *size*

The memory allocation for the guest in Mb.

--vcpus *number*

The number of VCPUs for the guest.

--consolepasswd *password*

The console password for the guest. For example:

vm\_options --name myGuest --mem 1024 --vcpus 1 --consolepasswd mypassword

## **Oracle VM Server Configuration File**

This Appendix contains information on the entries in the Oracle VM Server configuration file. It contains:

**[Oracle VM Server Configuration File](#page-83-0)** 

## <span id="page-83-0"></span>**Oracle VM Server Configuration File**

This section contains information on configuring Oracle VM Server using the configuration file. The configuration file options are available in the /etc/xen/xend-config.sxp file. When you make changes to this file, you must restart Oracle VM Server for the changes to take effect.

### **Logfile Options**

### **logfile {***location***}**

Specifies the location of the Oracle VM Server log which contains detailed information on guest start up, shut down, configuration, and error conditions. The default location is /var/log/xen/xend.log.

(logfile /var/log/xen/xend.log)

**loglevel {CRITICAL or FATAL | ERROR | WARN or WARNING | INFO | DEBUG}** Sets the level of verbosity for the logfile parameter. The default is DEBUG.

(loglevel DEBUG)

### **Oracle VM Server API Options**

### **xen-api-server {(***access-method***) ...}**

*access-method* **{(for local access): [(unix [***authtype***])]}** *access-method* **{(for remote access): ([***ipaddress***]:***port* **[***authtype* **[***host-access* **[***ssl-key*

### **[***ssl-cert***]]]])}**

Sets the configuration of the Oracle VM Server API which uses an XML-RPC interface to control and monitor guests and the dom0 host.

A list of access method entries should be provided, each entry in the list enclosed in parentheses, and the list itself enclosed in its own parentheses.

If dom0 local access is required, the access method entry should begin with the unix parameter. This creates a unix socket in a directory on the dom0 file system. An *authtype* parameter may also be supplied as a second argument.

If remote access is required, the access method entry should take a TCP port number as its first argument, or an *ipaddress:port* number pair. This TCP port is used to listen for incoming Oracle VM Server API requests on all dom0 network interfaces, or only on one specific interface if an IP address of a dom0 interface is given.

The optional *authtype* parameter can be set to none or pam (Pluggable Authentication Model).

The optional *host-access* parameter can be a list of space separated regular expressions to list the host IP addresses or host names to allow access. This parameter is only enabled for remote access.

The optional *ssl-key* is the private key for SSL communication. This parameter is only enabled for remote access.

The optional *ssl-cert* is the SSL certificate for SSL communication. This parameter is only enabled for remote access.

### The default is unix.

```
(xen-api-server ((10.1.1.1:9363 none)(unix none)))
(xen-api-server ((9363 pam '^localhost$ example\\.com$')(unix none)))
```

```
(xen-api-server ((9367 pam '' /etc/xen/xen-api.key /etc/xen/xen-api.crt)))
(xen-api-server ((unix)))
```
### **Oracle VM Server Options**

### **xend-http-server {yes | no}**

Sets the original Xen remote interface. This setting may be needed for some legacy applications that use HTTP. The default is no.

(xend-http-server yes)

### **xend-unix-server {yes | no}**

Sets the original Xen remote interface. This setting may be needed for some legacy applications that use a local unix socket. The default is no.

(xend-unix-server yes)

### **xend-tcp-xmlrpc-server {yes | no}**

Sets the legacy XML-RPC interface. This setting may be needed for some applications that use XML-RPC over TCP. The default is no.

(xend-tcp-xmlrpc-server no)

### **xend-unix-xmlrpc-server {yes | no}**

Sets the legacy XML-RPC interface. This setting may be needed for some applications that use XML-RPC over unix sockets. The default is yes.

(xend-unix-xmlrpc-server yes)

### **xend-relocation-server {yes | no}**

Sets the Oracle VM Server used for the live migration of domains. The default is no.

(xend-relocation-server no)

### **xend-unix-path {***path***}**

Sets the path for the xend-unix-server socket parameter. The default is /var/lib/xend/xend-socket.

(xend-unix-path /var/lib/xend/xend-socket)

### **xen-tcp-xmlrpc-server-address {***IPAddress***}**

Sets the IP address Oracle VM Server should use for the legacy TCP XMLRPC interface. This setting is used if xen-tcp-xmlrpc-server is set. The default is localhost.

(xen-tcp-xmlrpc-server-address 'localhost')

### **xen-tcp-xmlrpc-server-port {***port***}**

Sets the port Oracle VM Server should use for the legacy TCP XMLRPC interface. This setting is used if xen-tcp-xmlrpc-server is set. The default is 8006.

(xen-tcp-xmlrpc-server-port 8006)

### **xend-tcp-xmlrpc-server-ssl-key-file {***key***}**

Sets the SSL key file for the legacy XML-RPC interface if SSL is to be used. The default is none.

(xend-tcp-xmlrpc-server-ssl-key-file /etc/xen/xmlrpc.key)

### **xend-tcp-xmlrpc-server-ssl-cert-file {***file***}**

Sets the SSL certificate file for the legacy XML-RPC interface if SSL is to be used. The default is none.

(xend-tcp-xmlrpc-server-ssl-cert-file /etc/xen/xmlrpc.crt)

### **xend-port {***port***}**

Sets the port Oracle VM Server should use for the HTTP interface if xend-http-server is set. The default is 8000.

(xend-port 8000)

### **xend-relocation-port {***port***}**

Sets the port Oracle VM Server should use for the relocation interface if xend-relocation-server is set. The default is 8002.

(xend-relocation-port 8002}

### **xend-address {***IPAddress***}**

Sets the IP address Oracle VM Server should listen on for HTTP connections if xend-http-server is set. Setting to localhost prevents remote connections. Setting to an empty string allows all connections. The default is an empty string.

(xend-address "localhost")

### **xend-relocation-address {***IPAddress***}**

Sets the IP address Oracle VM Server should listen on for relocation-socket connections if xend-relocation-server is set. Setting to localhost prevents remote connections. Setting to an empty string allows all connections. The default is an empty string.

(xend-relocation-address "localhost"}

### **xend-relocation-hosts-allow {[***IPAddress* **|** *regular\_expression***] ...}**

Sets the hosts allowed to talk to the relocation port. Setting to an empty string allows all connections. Setting to a space separated series of regular expressions allows any host with the domain name or IP address that matches any of the regular expressions. The default is an empty string.

```
(xend-relocation-hosts-allow '^localhost$ ^.*\.example\.org$')
(xend-relocation-hosts-allow '')
(xend-relocation-hosts-allow '^localhost$')
```
#### **console-limit {***size***}**

Sets the limit in kilobytes of the console buffer. The default is 1024.

```
(console-limit 2048)
```
### **network-script 'network-bridge {[netdev={***name***}] | [bridge={***name***}]}'**

Sets the network bridge to use. The default is to use the default Ethernet device as the outgoing interface.

```
(network-script 'network-bridge netdev=eth1')
(network-script 'network-bridge bridge=xenbr0')
(network-script 'network-bridge netdev=eth1 bridge=xenbr0')
(network-script my-network-bridge)
(network-script network-bridge)
```
### **vif-script {vif-bridge | vif-route | vif-nat}**

Sets the script used to control virtual interfaces. The default is to use the value of vif-bridge.

```
(vif-script vif-bridge)
(vif-script vif-route)
(vif-script vif-nat)
```
### **dom0-min-mem {***memory***}**

Sets the minimum memory level in Megabytes that dom0 can use. The default is 196.

(dom0-min-mem 256)

### **dom0-cpus {***CPUs***}**

Sets the number of CPUs that dom0 can use. Setting it to 0 allows dom0 to use all CPUs on the computer. The default is 0.

(dom0-cpus 0)

### **enable-dump {yes | no}**

Sets whether to core dump when a domain crashes. The default is no.

(enable-dump no)

### **external-migration-tool {***tool***}**

Sets the tool to be used for initiating virtual TPM (Trusted Platform Module) migration. The default is an empty string.

(external-migration-tool '')

### **VNC Server Options**

### **vnc-listen {***port***}**

The port on which to listen for the hardware virtualized VNC Server. Setting the port to 0.0.0.0 allows access from all hosts. Setting the port to localhost restricts access to only the local host. The default is 127.0.0.1.

(vnc-listen '0.0.0.0')

### **vncpasswd {***passwd***}**

Sets the password to use for hardware virtualized VNC Server connections. The password is the global default for all hardware virtualized guests. You can set to use no password with an empty string as the value. The default is an empty string (no password).

(vncpasswd 'mypassword')

## <sup>C</sup>**Guest Configuration**

This Appendix contains information about guest network driver installation, guest configuration file options and parameters, and examples of guest configuration files you can modify and use to create guests. A detailed explanation of the configuration parameters and common values is available in the /etc/xen/xmexample.hvm file in Oracle VM Server.

Create the guest configuration file as /OVS/running\_pool/*domain*/vm.cfg and use the following command to create the guest:

# xm create /OVS/running\_pool/*domain*/vm.cfg

This Appendix contains:

- [e100 And e1000 Network Device Emulators](#page-88-0)
- [Quality of Service \(QoS\)](#page-88-1)
- [Configuration File Example 1](#page-90-0)
- [Configuration File Example 2](#page-91-0)

## <span id="page-88-0"></span>**C.1 e100 And e1000 Network Device Emulators**

You can use the network device emulators for the Intel 8255x 10/100 Mbps Ethernet controller (the *e100* controller) and the Intel 82540EM Gigabit Ethernet controller (the *e1000* controller) for hardware virtualized guests. The e1000 controller is a Gigabit Ethernet controller and increases the network throughput when compared to the default Ethernet controller.

To use these network device emulators, install the network device driver on the guest, then modify the guest configuration file to specify the controller model type: either e100; or e1000. For example, to use the e1000 controller, set model=e1000 in the vif entry in the guest configuration file:

vif = [ 'type=ioemu, mac=00:16:3e:09:bb:c6, bridge=xenbr2, model=e1000']

Create the guest again using the xm create command. The guest now uses the faster e1000 controller.

## <span id="page-88-1"></span>**C.2 Quality of Service (QoS)**

Quality of Service (QoS) is the ability to provide varying priority to different applications, users, or data flows, or to guarantee a level of performance to a data flow. You can set virtual network interface and virtual disk QoS parameters for guests running on an Oracle VM Server. Guest virtual network interfaces share a physical

network interface card (NIC) and you can control how much bandwidth is available to the virtual network interface. You can also control the I/O priority of a guest's virtual disk(s).

This section contains:

- **[Setting Disk Priority](#page-89-0)**
- **[Setting Inbound Network Traffic Priority](#page-89-1)**
- **[Setting Outbound Network Traffic Priority](#page-90-1)**

You can set QoS parameters in Oracle VM Server, and in Oracle VM Manager. See the *Oracle VM Manager User's Guide* for information on setting QoS parameters in Oracle VM Manager.

### <span id="page-89-0"></span>**C.2.1 Setting Disk Priority**

You can set the priority of a guest's virtual disk(s). Eight priority levels are available to set the time slice a process receives in each scheduling window. The priority argument is from 0 to 7; the lower the number, the higher the priority. Virtual disks running at the same priority are served in a round-robin fashion.

The virtual disk priority is controlled with the disk\_other\_config parameter in the guest's configuration file (vm.cfg). The disk\_other\_config parameter is entered as a list; each list item represents a QoS setting. The syntax to use for the disk\_other\_ config parameter is:

disk\_other\_config = [[ '*front\_end*', '*qos\_algorithm\_type*', '*qos\_algorithm\_params*']]

*front\_end* is the front end name of the virtual disk device to which you want to apply QoS. For example, hda, hdb, xvda, and so on.

*qos\_algorithm\_type* is the QoS algorithm. Only ionice is currently supported.

*qos\_algorithm\_params* are the parameters for the *qos\_algorithm\_type*. For the ionice algorithm, this may be the schedule class and the priority, for example sched=best-effort,prio=5.

For example:

```
disk_other_config = [['hda', 'ionice', 'sched=best-effort,prio=5'], ['hdb', 
'ionice', 'sched=best-effort,prio=6']]
```
If you make a change to a running guest's configuration file, you must shut down the guest, then start it again with the xm create vm.cfg command for the change to take effect. The xm reboot command does not restart the guest with the new configuration.

### <span id="page-89-1"></span>**C.2.2 Setting Inbound Network Traffic Priority**

You can set the priority of inbound network traffic for a guest. The inbound network traffic priority is controlled with the vif\_other\_config parameter in the guest's configuration file (vm.cfg). The vif\_other\_config parameter is entered as a list; each list item represents a QoS setting. The syntax to use for the vif\_other\_config parameter is:

vif\_other\_config = [[ '*mac*', '*qos\_algorithm\_type*', '*qos\_algorithm\_params*']]

*mac* is the MAC address of the virtual network device to which you want to apply QoS.

*qos\_algorithm\_type* is the QoS algorithm. Only tbf is currently supported.

*qos\_algorithm\_params* are the parameters for the *qos\_algorithm\_type*. For the tbf algorithm, this may be the rate limit and latency, for example, rate=8mbit,latency=50ms.

For example:

vif\_other\_config = [['00:16:3e:31:d5:4b', 'tbf', 'rate=8mbit,latency=50ms'], ['00:16:3e:52:c4:03', 'tbf', 'rate=10mbit']]

If you make a change to a running guest's configuration file, you must shut down the guest, then start it again with the xm create vm.cfg command for the change to take effect. The xm reboot command does not restart the guest with the new configuration.

### <span id="page-90-1"></span>**C.2.3 Setting Outbound Network Traffic Priority**

You can set the priority of outbound network traffic for a guest. The outbound network traffic priority is controlled with the rate parameter of the vif option in the guest's configuration file (vm.cfg). The rate parameter supports an optional time window parameter for specifying the granularity of credit replenishment. The default window is 50ms. For example, you could set rate as rate=10Mb/s, rate=250KB/s, or rate=1MB/s@20ms. An example vif option to set the network traffic priority for a guest might be:

 $vif = ['mac=00:16:3e:31:65:4b, bridge=xenbr0, rate=10Mb/s@50ms']$ 

If you make a change to a running guest's configuration file, you must shut down the guest, then start it again with the xm create vm.cfg command for the change to take effect. The xm reboot command does not restart the guest with the new configuration.

## <span id="page-90-0"></span>**C.3 Configuration File Example 1**

A simple example of a configuration file to create a guest follows:

```
disk = [ 'file:/mnt/el4u5 64 hvm//system.img,hda,w' ]memory=4096
vcpus=2
name="el4u5_64_hvm"
vif = [ ' ' ] #By default no n/w interfaces are configured. E.g: A default hvm
install will have the line as vif=[ 'type=ioemu,bridge=xenbr0' ]
builder = "hvm"
device_model = "/usr/lib/xen/bin/qemu-dm"
vnc=1
vncunused=1
apic=1
acpi=1
pae=1
serial = "pty" # enable serial console
on_reboot = 'restart'
on_crash = 'restart'
```
## <span id="page-91-0"></span>**C.4 Configuration File Example 2**

A more complex example of a configuration file to create a guest follows:

```
# An example of setting up the install time loopback mount 
# using nfs shared directory with iso images 
# to create "pseudo cdrom device" on /dev/loop*:
#
# mount ca-fileserver2:/vol/export /srv/
# mount -o loop,ro /srv/osinstall/RedHat/FC6/F-6-x86_64-DVD.iso /mnt
#
# You can tell what loop device to use by looking at /etc/mtab after the mount
# The first set of disk parameters commented out below are
   "install time disk parameters" with the "pseudo" cdrom.
# Your new domU HVM install will see "/dev/sda" just like a usual hardware
# machine.
#disk = [ 'phy:/dev/vgxen/lvol0,hda,w', 'phy:/dev/loop0,hdc:cdrom,r' ]
# Example of after-setup "HVM up and running" disk parameters below; 
# the last three devices were added later 
# and last two are shared, writeable.
# Note, for HVM you must use "whole" device. 
# Do not try to get domU to see a partition on a device...
# For example, in a HVM this will not work : 'phy:/dev/vgxen/tls4-swap,hdb1,w'
# Best that you fdisk any extra or added devices within one of your domUs
disk = [ 'phy:/dev/vgxen/lvol0,hda,w',
          'phy:/dev/vgxen/tls4-swap,hdb,w',
          'phy:/dev/vgxen/sharedvol1,hdc,w!',
         'phy:/dev/vgxen/sharedvol2,hdd,w!' ]
# Result of this config file from within the new domU:
# [root@ca-DomU ~]# sfdisk -s
# /dev/sda: 10485760
# /dev/sdb: 8388608
# /dev/sdc: 104857600
# /dev/sdd: 104857600
# For vnc setup try:
vfb = [ "type=vnc,vncunused=1,vnclisten=0.0.0.0" ]
# Example with a passwd of "foo".
#vfb = [ "type=vnc,vncunused=1,vnclisten=0.0.0.0,vncpasswd=foo" ]
# Remember, this file is "per individual" domU
# during install you will need to change 
# /etc/xen/xend-config.sxp
# (vnc-listen '127.0.0.1')
# to: (vnc-listen '0.0.0.0')
# 
# then from any machine do:
# "vncviewer <your dom0 ip or hostname>"
# to see vnc console
```
**D**

## <sup>D</sup>**Oracle VM Agent Architecture**

This Appendix contains more detailed information on the architecture and deployment options for the Oracle VM Agent. It contains:

- [Oracle VM Agent Architecture](#page-92-0)
- [Oracle VM Agent Deployment](#page-93-0)

## <span id="page-92-0"></span>**D.1 Oracle VM Agent Architecture**

Oracle VM Agent is installed with Oracle VM Server. Oracle VM Manager manages the virtual machines running on Oracle VM Server through the Oracle VM Agent. Three types of agents are implemented:

- **Server Pool Master**: This acts as the contact point to the outside world of Oracle VM Server and dispatches to other Oracle VM Agents. It also provides virtual machine host load-balance, and local persistency of Oracle VM Server information.
- **Utility Server**: This mainly focuses on creating, removing, migrating, and so on of I/O intensive operations.
- **Virtual Machine Server**: The virtual machine server. This is the daemon for Oracle VM Server virtual machines. Virtual Machine Server can start and stop virtual guests. It also collects performance data for the host and guest operating systems. Acts as a hypervisor for domUs.

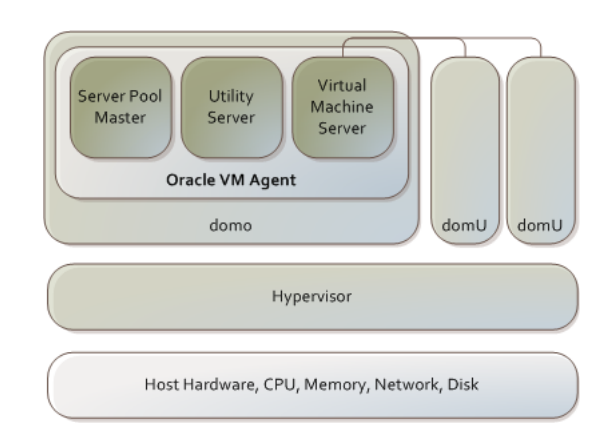

*Figure D–1 Oracle VM Agent*

## <span id="page-93-0"></span>**D.2 Oracle VM Agent Deployment**

Oracle VM's deployment architecture utilizes server pools, with shared access to storage across Oracle VM Servers in the server pool. Guest virtual machines are stored on the shared storage and placed on one of the Oracle VM Servers in one of two ways to balance the workloads of the server pool:

- **Auto:** Selects the Oracle VM Server in the pool with most available resources (for example, memory) to start the guest virtual machine.
- **Manual:** Allows the user to designate a pool of Oracle VM Servers as preferred servers where the guest virtual machine is allowed to start and run.

Since the guest virtual machines are not bound to any specific physical Oracle VM Server in the server pool, unless preferred servers are explicitly specified in Oracle VM Manager, guest virtual machines are not prevented from powering-on simply because an individual Oracle VM Server happens to be down for maintenance or otherwise unavailable at the time. Further, since the load-balancing algorithm assures that a guest virtual machine is placed on the Oracle VM Server with the most resources available, it also helps assure the maximum aggregate performance from the server pool.

Oracle VM Manager communicates with Oracle VM Agent to perform the management of guest virtual machines and Oracle VM Servers in server pools. There are a number of configuration options you can use when deploying Oracle VM.

- The Server Pool Master, Utility Server and Virtual Machine Server can be on the same computer.
- The Server Pool Master and Utility Server can be on the same computer, and the Virtual Machine Server can be on another computer.
- All three Oracle VM Server agent components can be on separate computers.

Figure D–2, "Oracle VM deployment" shows the deployment options for managing Oracle VM Servers.

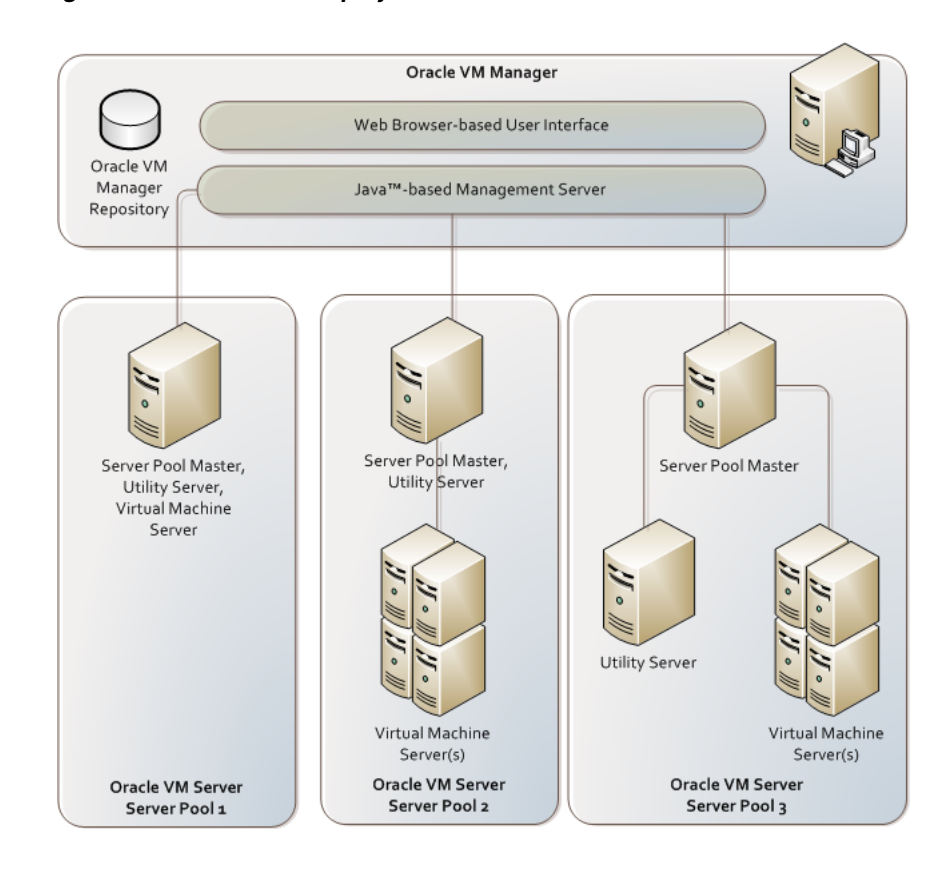

### *Figure D–2 Oracle VM deployment*

A server pool consists of one or more physical Oracle VM Servers, and represents a logical view of the storage where the guests reside.

In Figure D–2, "Oracle VM deployment", Server Pool 3 is deployed on individual Oracle VM Servers, while in Server Pool 1, all of the three agents are deployed on a single Oracle VM Server. Server Pool 2 shows a more typical deployment. The Server Pool Master and Utility Server are on one computer, and the Virtual Machine Server(s) are on another, or multiple other computers. This improves overall performance as guests running on the Virtual Machine Server(s) may consume a large proportion of resources, and dedicated computers are often set aside for this.

In medium- to large-scale environments with more than just a few guests in a server pool, it is recommended that the Server Pool Master and Utility Server functions reside together, or individually, on a separate and dedicated Oracle VM Server that does not host any guests, as illustrated in Server Pool 3. This is to prevent any significant Server Pool Master and Utility Server usage from impacting the performance of the workloads hosted in the guests.

The storage in Figure D–2, "Oracle VM deployment" is a mounted file system dedicated to the server pool, and stores the guests, external resources and other data files shared by Oracle VM Servers on the server pool.

The decision on how to deploy Oracle VM Agent components is made using Oracle VM Manager. You cannot configure this using Oracle VM Server. You can set up Oracle VM Manager to manage your virtual machines, in any of the configurations in Figure D–2, "Oracle VM deployment". See the *Oracle VM Manager User's Guide* for information on setting up the management of virtual machines and server pools.

# **E**

## <sup>E</sup>**Troubleshooting**

This Appendix contains information on troubleshooting Oracle VM Server. It contains:

- [Debugging Tools](#page-96-0)
- [Using DHCP](#page-97-1)
- **[Guest Console Access](#page-97-0)**
- [Cannot Display Graphical Installer When Creating Guests](#page-99-0)
- [Hardware Virtualized Guest Devices Not Working as Expected](#page-101-1)
- **[Setting the Guest's Clock](#page-100-0)**
- [Wallclock Time Skew Problems](#page-100-2)
- **[Mouse Pointer Tracking Problems](#page-100-1)**
- **[Hardware Virtualized Guest Stops](#page-101-0)**
- [Hardware Virtualized Guest Devices Not Working as Expected](#page-101-1)
- **[Hardware Virtualized Guest Windows Installation](#page-101-2)**
- [CD-ROM Image Not Found](#page-102-0)
- **[Migrating Domains](#page-102-1)**
- [Attaching to a Console with the Grub Boot Loader](#page-102-2)

## <span id="page-96-0"></span>**E.1 Debugging Tools**

If domain creation fails, check the Oracle VM Server log files and use the command-line tools to help you find the cause of a problem. There are a number of useful command-line tools, important directories, and log files that you should check when troubleshooting problems with Oracle VM Server. This section discusses:

- Oracle VM Server directories
- Oracle VM Server log files
- Oracle VM Server command-line tools

### **E.1.1 Oracle VM Server Directories**

The important Oracle VM Server directories you should check when troubleshooting problems with Oracle VM Server are listed in Table E–1, " Oracle VM Server directories"

| ******* **** ******************** |                                                                                                    |  |
|-----------------------------------|----------------------------------------------------------------------------------------------------|--|
| <b>Directory</b>                  | <b>Purpose</b>                                                                                           |  |
| /etc/xen                          | Contains Oracle VM Server configuration files for the Oracle VM<br>Server daemon and virtualized guests. |  |
| /etc/xen/scripts                  | Contains networking related scripts                                                                      |  |
| $\frac{\log x}{\log x}$           | Contains Oracle VM Server log files.                                                                     |  |

*Table E–1 Oracle VM Server directories*

### **E.1.2 Oracle VM Server Log Files**

The Oracle VM Server log files you should check when troubleshooting problems with Oracle VM Server are listed in Table E–2, " Oracle VM Server log files"

*Table E–2 Oracle VM Server log files*

| Log File        | <b>Purpose</b>                                                                                                    |
|-----------------|----------------------------------------------------------------------------------------------------|
| xend.log        | Contains a log of all the actions of the Oracle VM Server<br>daemon. Actions are normal or error conditions. This log<br>contains the same information as output using the xm log<br>command.            |
| xend-debug.log  | Contains more detailed logs of the actions of the Oracle VM<br>Server daemon.                                                                                                    |
| xen-hotplug.log | Contains a log of hotplug events. Hotplug events are logged if a<br>device or network script does not start up or become available.                                                                      |
| qemu-dm.pid.log | Contains a log for each hardware virtualized guest. This log is<br>created by the quemu-dm process. Use the ps command to find<br>the <i>pid</i> (process identifier) and replace this in the file name. |

### **E.1.3 Oracle VM Server Command-Line Tools**

The Oracle VM Server command-line tools you should use when troubleshooting problems with Oracle VM Server are listed in Table E–2, " Oracle VM Server log files".

*Table E–3 Oracle VM Server command-line tools*

| <b>Command-Line Tool</b> | <b>Purpose</b>                                                        |
|--------------------------|-----------------------------------------------------------------------|
| xen top                  | Displays real-time information about Oracle VM Server and<br>domains. |
| xm dmesg                 | Displays log information on the hypervisor.                           |
| xm log                   | Displays log information of the Oracle VM Server daemon.              |

## <span id="page-97-1"></span>**E.2 Using DHCP**

It is recommended that you install Oracle VM Server on a computer with a static IP address. If your computers uses DHCP you should configure your DHCP server to assign static DHCP addresses. This makes sure your host always receives the same IP address. The behavior of the Oracle VM Server host is undefined if used in an environment where your IP address may change due to DHCP lease expiry.

## <span id="page-97-0"></span>**E.3 Guest Console Access**

You can connect to a guest's console using Oracle VM Manager. If you do not have access to Oracle VM Manager, you can configure access to a guest's console with VNC (Virtual Network Computing). VNC access to guests requires that VNC access is

enabled in the guest's configuration file, vm.cfg. Some VNC parameters (for example, the listening address and password) can be configured in one, either, or both of the following locations:

The Oracle VM Server configuration file:

/etc/xen/xend-config.sxp

The guest configuration file in either of the following locations:

/etc/xen/*name*

/OVS/running\_pool/*name*/vm.cfg

Hardware virtualized guests use the vnc=1 parameter in the guest configuration file, for example

vnc=1 vnclisten '0.0.0.0'

Paravirtualized guests use the VNC virtual frame buffer in the guest configuration file, for example

vfb = ['type=vnc,vncunused=1,vnclisten=0.0.0.0,vncpasswd=*mypassword*']

VNC settings defined in the guest configuration file override the settings in the Oracle VM Server configuration file. For example, if the following is specified in a hardware virtualized guest configuration file:

```
vnc=1vnclisten '0.0.0.0'
vncpassword 'mypassword'
```
The values set in the guest configuration file are used for VNC access, rather than any corresponding values set in the Oracle VM Server configuration.

**Note:** Setting vnclisten to 0.0.0.0 sets VNC to allow access to any computer. This may compromise security on the host computer.

If the following is specified in a hardware virtualized guest configuration file:

vnc=1

VNC is enabled in the guest, and the vnclisten parameter is used from the Oracle VM Server configuration file. If vnclisten is not specified in the Oracle VM Server configuration file, a default value of 127.0.0.1 is used. If the following is specified in the hardware virtualized guest configuration file:

vnc=0

VNC access to the guest is disabled.

Setting the default configuration options for VNC access in the Oracle VM Server configuration file enables you to configure access for all guests, and then individually override VNC access by setting the VNC parameters in the guest configuration file.

The following example is a VNC configuration entry in a paravirtualized guest configuration file:

vfb = ['type=vnc,vncunused=1,vnclisten=0.0.0.0,vncpasswd=*mypassword*']

The following example as a VNC configuration entry in a hardware virtualized guest configuration fie:

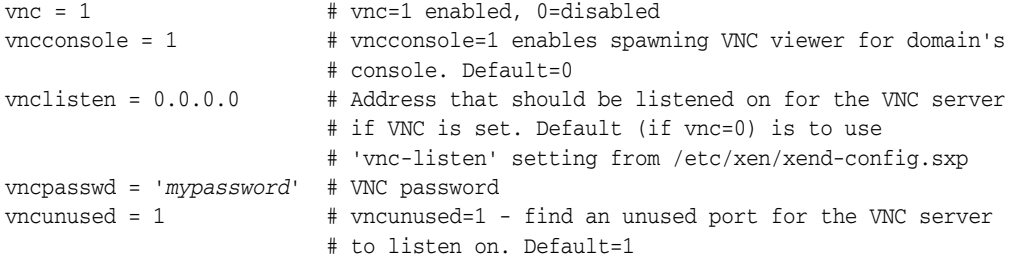

In this example, the vncunused=1 parameter allocates a new VNC port number each time a guest is created and assigns it to the guest. Port numbers are allocated starting at the default VNC port number of 5900, so dom1 is allocated port 5900, dom2 is allocated port 5901, dom3 port 5902, and so on.

Connect to the guest on the host computer with the command

# vncviewer -Shared *ipaddress*:*port*

The -Shared parameter enables you to share the VNC connection. If you do not include this parameter, another user may destroy your VNC session if they connect at the same time. Connect from a remote computer with a VNC viewer using the connection string:

*ipaddress*:*port*

In both examples, *ipaddress* is the IP address or hostname of the Oracle VM Server, and *port* is the VNC port number of the guest.

## <span id="page-99-0"></span>**E.4 Cannot Display Graphical Installer When Creating Guests**

If the graphical installer does not start when creating a guest using the virt-install command-line tool, you should check your X11 configuration. If you are using a console through an ssh (Secure Shell) connection, connect to the console and set the DISPLAY environment variable, for example

```
# ssh root@example
# export DISPLAY=example:0.0
```
Alternatively, you can enable connect to a console and enable ssh forwarding using the ssh -X command, for example

```
# ssh -X root@example
```
If you use Putty to connect to a console, you must connect from an X11 capable operating system.

## **E.5 Hardware Virtualized Guest Console Not Displayed**

If a console is not displayed after you create a hardware virtualized guest, your disk device specification may be incorrect. When you create a hardware virtualized guest, you must specify the VNC console setup. This is not required for a paravirtualized guest.

## <span id="page-100-0"></span>**E.6 Setting the Guest's Clock**

Paravirtualized guests may perform their own system clock management, for example, using the NTPD (Network Time Protocol daemon), or the hypervisor may perform system clock management for all guests.

You can set paravirtualized guests to manage their own system clocks by setting the xen.independent\_wallclock parameter to 1 in the /etc/sysctl.conf file. For example

```
"xen.independent_wallclock = 1"
```
If you want to set the hypervisor to manage paravirtualized guest system clocks, set xen.independent\_wallclock to 0. Any attempts to set or modify the time in a guest will fail.

You can temporarily override the setting in the /proc file. For example

"echo 1 > /proc/sys/xen/independent\_wallclock"

**Note:** This setting does not apply to hardware virtualized guests.

## <span id="page-100-2"></span>**E.7 Wallclock Time Skew Problems**

Oracle VM Release 2.1.1 introduces the use of the timer\_mode parameter for hardware virtualized guests. This parameter, when properly applied, can reduce or even eliminate problems with wallclock time skew in most hardware virtualized guests. Wallclock time skew problems do not occur in paravirtualized guests.

Since the application of the correct value of the timer\_mode parameter can be difficult to determine, you can pass the os-type and os-variant command-line switches to virt-install to select the best timer\_mode value for the guest operating system. When you use these virt-install parameters, the correct timer\_mode value is automatically added to the guest configuration file. For example, to create an Oracle Enterprise Linux 5 64-bit guest, add the following to the virt-install command-line:

# virt-install --hvm ... --os-type=linux --os-variant=el5\_64 ...

For best results, additional parameters may be needed in the boot loader (grub.conf) configuration file for certain operating system variants after the guest is installed. Specifically, for optimal clock accuracy, Linux guest boot parameters should be specified to ensure that the *pit* clock source is utilized. Adding clock=pit nohpet nopmtimer for most guests will result in the selection of *pit* as the clock source for the guest. Published templates for Oracle VM will include these additional parameters.

Proper maintenance of virtual time can be tricky. The various parameters provide tuning for virtual time management and supplement, but do not replace, the need for an *ntp* time service running within guest. Ensure that the ntpd service is running and that the /etc/ntpd.conf configuration file is pointing to valid time servers.

## <span id="page-100-1"></span>**E.8 Mouse Pointer Tracking Problems**

If your mouse pointer fails to track your cursor in a VNC Viewer session in a hardware virtualized guest, add the following to the Oracle VM Server configuration file located at /etc/xen/xend-config.sxp to force the device model to use absolute (tablet) coordinates:

```
usbdevice='tablet'
```
Restart Oracle VM Server for the changes to take effect.

## <span id="page-101-0"></span>**E.9 Hardware Virtualized Guest Stops**

When running hardware virtualized guests, the QEMU process (qemu-dm) may have its memory usage grow substantially, especially under heavy I/O loads. This may cause the hardware virtualized guest to stop as it runs out of memory. If the guest is stopped, increase the memory allocation for dom0, for example from 512MB to 768MB.

## <span id="page-101-1"></span>**E.10 Hardware Virtualized Guest Devices Not Working as Expected**

Some devices, such as sound cards, may not work as expected in hardware virtualized guests. In a hardware virtualized guest, a device that requires physical memory addresses instead uses virtualized memory addresses, so incorrect memory location values may be set. This is because DMA (Direct Memory Access) is virtualized in hardware virtualized guests.

Hardware virtualized guest operating systems expect to be loaded in memory starting somewhere around address 0 and upwards. This is only possible for the first hardware virtualized guest loaded. Oracle VM Server virtualizes the memory address to be 0 to the size of allocated memory, but the guest operating system is actually loaded at another memory location. The difference is fixed up in the shadow page table, but the operating system is unaware of this.

For example, a sound is loaded into memory in a hardware virtualized guest running Windows at an address of 100MB may produce garbage through the sound card, instead of the intended audio. This is because the sound is actually loaded at 100MB *plus* 256MB. The sound card receives the address of 100MB, but it is actually at 256MB.

An IOMMU (Input/Output Memory Management Unit) in the computer's memory management unit would remove this problem as it would take care of mapping virtual addresses to physical addresses, and enable hardware virtualized guests direct access to the hardware.

## <span id="page-101-2"></span>**E.11 Hardware Virtualized Guest Windows Installation**

During the installation of Microsoft Windows™ XP and Microsoft Windows™ 2003 as hardware virtualized guests, the domain requires a restart and attempts to find the installation CDROM. Oracle VM Server does not know how to find the CDROM. To workaround this problem:

- **1.** During the domain restart, press **F6** or **F5** to select a new HAL (Hardware Abstraction Layer).
- **2.** Select **Standard PC** and add the CDROM to your guest configuration file, for example, add the following the /etc/xen/myWindowsGuest file:

```
disk = [ 'file:/ovm/guests/win2003sp1.dsk,hda,w','file:/ovm/trees/ISO/WIN/en_
windows_server_2003_with_sp1_standard.iso,hdc:cdrom,r', ]
cdrom="/ovm/trees/ISO/WIN/en_windows_server_2003_with_sp1_standard.iso"
```
**3.** Restart the hardware virtualized guest with the  $x<sub>m</sub>$  create command. The installation continues.

## <span id="page-102-0"></span>**E.12 CD-ROM Image Not Found**

If you create a paravirtualized or hardware virtualized guest using a configuration file, and the CDROM image cannot be found during the installation, you may have the IDE devices in the incorrect order. Putting the IDE devices in order fixes this problem. Check that the disk =  $[$  ... ] parameter is defined as hdc: cdrom and is included *before* hda, otherwise the usual boot='dc' configuration fails to find the CDROM image.

## **E.13 Firewall Blocks NFS Access**

Oracle VM Server blocks NFS access from any external computer (or guest) by default. This may cause problems when trying to create a guest using an NFS connection. To resolve this, disable the firewall with the following command:

# service iptables stop

## <span id="page-102-1"></span>**E.14 Migrating Domains**

You cannot migrate domains on computers with hardware that is not identical. To migrate a domain, you must have hardware that is the same make and model. You must also have the same Oracle VM Server release.

## <span id="page-102-2"></span>**E.15 Attaching to a Console with the Grub Boot Loader**

Tracking down startup problems with a hardware virtualized guest may be difficult because you may not be able to attach a console using the xm console command. To workaround this problem, you can include a console in the guest's Grub boot loader, and connect to a console during boot.

To include a console in the Grub boot loader, add the following lines before the first "title ..." line in the /etc/grub.conf file:

```
serial --unit=0 --speed=9600 --word=8 --parity=no --stop=1
terminal --timeout=10 serial console
```
## **Glossary**

### **Domain**

A configurable set of resources, including memory, virtual CPUs, network devices and disk devices, in which virtual machines run. A domain is granted virtual resources and can be started, stopped and restarted independently.

See also **[dom0](#page-104-0)** and **[domU](#page-104-1)**.

### <span id="page-104-0"></span>**dom0**

An abbreviation for *domain zero*. The management domain with privileged access to the hardware and device drivers. Dom0 is the first domain started by the Oracle VM Server at boot time. Dom0 has more privileges than domU. It can access the hardware directly and can manage the device drivers for other domains. It can also start new domains.

### <span id="page-104-1"></span>**domU**

An unprivileged domain with no direct access to the hardware or device drivers. Each domU is started by Oracle VM Server in dom0. The xm command-line tool is used to interact with each domU.

### **Guest**

A guest operating system that runs within a domain in Oracle VM Server. A guest may be paravirtualized or hardware virtualized. Multiple guests can run on the same Oracle VM Server.

### **Hardware virtualized machine**

A virtual machine with an unmodified guest operating system. It is not recompiled for the virtual environment. There may be substantial performance penalties running as a hardware virtualized guest. Enables Microsoft Windows™ operating system to be run, and legacy operating systems. Hardware virtualization is only available on Intel VT or AMD SVM CPUs.

### **Host computer**

The physical computer on which Oracle VM Server is installed.

### <span id="page-104-2"></span>**Hypervisor**

The hypervisor, monitor, or Virtual Machine Manager (VMM). It is the only fully privileged entity in the system. It controls only the most basic resources of the system, including CPU and memory usage, privilege checks, and hardware interrupts.

### **Management domain**

See **[dom0](#page-104-0)**.

### **Oracle VM Agent**

An application installed with Oracle VM Server. It communicates with Oracle VM Manager for management of virtual machines. Oracle VM Manager manages the virtual machines running on Oracle VM Server by communicating with Oracle VM Agent. It contains three components: Server Pool Master, Utility Server, and Virtual Machine Server.

### **Oracle VM Server**

A self-contained virtualization environment designed to provide a lightweight, secure, server-based platform for running virtual machines. Oracle VM Server is based upon an updated version of the Xen hypervisor technology. Includes Oracle VM Agent to enable communication with Oracle VM Manager.

### **Oracle VM Manager**

Provides the user interface, which is a standard ADF (Application Development Framework) web application, to manage Oracle VM Server pools. Manages virtual machine lifecycle, including creating virtual machines from templates or from installation media, deleting, powering off, uploading, deployment and live migration of virtual machines. Manages resources including ISO files, templates and shared virtual disks. Also provides an API via a web service to Oracle VM Server.

### **Paravirtualized machine**

A virtual machine with a kernel that is recompiled to be made aware of the virtual environment. Runs at near native speed, with memory, disk and network access optimized for maximum performance.

### **Preferred Server**

A Virtual Machine Server that provides resources such as memory, CPU, network interface cards (NICs), and disk to the virtual machine. If you select only one Virtual Machine Server as the preferred server, the virtual machine always starts from and runs on this server. If you select multiple preferred servers, each time the virtual machine starts, it runs on the machine with the maximum available resources.

### **QEMU**

Also referred to as qemu-dm, which is the process name. The virtualization process which allows full virtualization of a PC system within another PC system.

### **Server Pool**

Logically an autonomous region that contains one or more physical Oracle VM Servers. Presents a unified view of the storage where the virtual machines reside, and groups the users of these virtual machines into a single community called a *group*, in which each user is a server pool member.

### **Server Pool Master**

A component of Oracle VM Agent. An application that acts as the contact point to Oracle VM Manager, and to other Oracle VM Agents. Provides virtual machine host load-balancing, and local persistency for Oracle VM Server.

There is only one Server Pool Master in a server pool. A physical server can perform as the Server Pool Master, Utility Server and Virtual Machine Server simultaneously.

### **Utility Server**

A component of Oracle VM Agent. An application that handles I/O intensive operations for virtual machines, server pools and servers, for example, copying, moving and renaming files.

There can be more than one Utility Server in a server pool. A physical server can perform as the Server Pool Master, Utility Server and Virtual Machine Server simultaneously.

### **vif**

A virtual network interface for bridging network interfaces between domUs and dom0. When a domU is started it is assigned a number. This number is used to bridge the network interface from eth*n* to vif*n.0*.

### **Virtual disk**

A file or set of files, usually on the host file system although it may also be a remote file system, that appears as a physical disk drive to the guest operating system.

### **Virtual Machine (VM)**

A guest operating system and the associated application software that runs within Oracle VM Server. May be paravirtualized or hardware virtualized machines. Multiple virtual machines can run on the same Oracle VM Server.

### **Virtual Machine Manager (VMM)**

See **[Hypervisor](#page-104-2)**.

### **Virtual Machine Server**

A component of Oracle VM Agent. An application which runs Oracle VM Server virtual machines. It can start and stop virtual machines, and collect performance data for the host and guest operating systems. Enables communication between the Server Pool Master, Utility Server and Virtual Machine Servers.

There can be more than one Virtual Machine Server in a server pool. A physical server can perform as the Server Pool Master, Utility Server and Virtual Machine Server simultaneously.

### **Virtual Machine Template**

A template of a virtual machine. Contains basic configuration information such as the number of CPUs, memory size, hard disk size, and network interface card (NIC). Create virtual machines based on a virtual machine template using Oracle VM Manager.

### **VMM**

### See **Virtual Machine Manager (VMM)**.

### **Xen™**

The Xen hypervisor is a small, lightweight, software virtual machine monitor, for x86-compatible computers. The Xen hypervisor securely executes multiple virtual machines on one physical system. Each virtual machine has its own guest operating system with almost native performance. The Xen hypervisor was originally created by researchers at Cambridge University, and derived from work done on the Linux kernel.
# **Index**

#### **A**

Agent [VM Server, D-1](#page-92-0) [Anaconda installation tree, 4-6](#page-29-0)

#### **C**

[Clock, E-5](#page-100-0) [Setting, E-5](#page-100-1) [Command line tools, E-2](#page-97-0) [Convert host to guest, A-11](#page-78-0) [Converting hardware virtualized guest to](#page-35-0)  paravirtualized guest, 4-12 [Converting Linux hosts, 8-1](#page-54-0) [Converting VMWare Virtual Machines, 8-1](#page-54-0)

## **D**

Daemons [Oracle VM Server repository, 7-2](#page-51-0) [DHCP, E-2](#page-97-1) [Disk Priority, C-2](#page-89-0) [dom0, Glossary-1](#page-104-0) [Explanation, 2-3](#page-18-0) [Domain, Glossary-1](#page-104-1) [domU, Glossary-1](#page-104-2)

## **E**

[e100/e1000 network driver, C-1](#page-88-0) [/etc/ovs/repositories file, 7-2](#page-51-1) [/etc/ovs/repositories.options file, 7-2](#page-51-2) [Ethernet controller, xi](#page-10-0)

## **F**

Firewall [Stopping, E-7](#page-102-0)

## **G**

[Gigabit network driver, C-1](#page-88-0) [Guest, Glossary-1](#page-104-3) [Configuration, 4-9](#page-32-0) [Lifecycle, 5-1](#page-40-0) [Management, 5-1,](#page-40-1) [D-2](#page-93-0)

[Monitoring, 5-1](#page-40-1) [Supported operating systems, 4-1](#page-24-0) Guest clock [Setting, E-5](#page-100-1) [Guest operating system, Glossary-1](#page-104-3)

## **H**

[HA, 9-1](#page-60-0) Hardware virtualization [Overview, 2-2](#page-17-0) Hardware virtualized guest [Creating, 4-10](#page-33-0) [Creating using virt-install, 4-4](#page-27-0) [Hardware virtualized machine, Glossary-1](#page-104-4) [High Availability, 9-1](#page-60-0) Host [Monitoring, 5-2](#page-41-0) [Host computer, Glossary-1](#page-104-5) [Hypervisor, 2-2,](#page-17-1) [Glossary-1](#page-104-6)

## **I**

[Installation source screen, A-11](#page-78-1) [Installation tree, 4-6](#page-29-0) [Intel e100/e1000 network drivers, C-1](#page-88-0) [iscsi-initiator-utils package, 6-1,](#page-44-0) [9-4](#page-63-0) [iso\\_pool, 7-1](#page-50-0)

#### **K**

[Keyboard selection screen, A-11](#page-78-2) [Kickstart file, A-11](#page-78-0)

#### **L**

[Language selection screen, A-11](#page-78-3) [Linux host conversion, 8-1](#page-54-0) [linux p2v, 8-1](#page-54-0) Log [Oracle VM Agent, 3-1](#page-20-0) [Oracle VM Server, E-2](#page-97-2)

#### **M**

[Management domain, 2-3,](#page-18-0) [Glossary-1](#page-104-7)

#### **N**

[Network controller, xi](#page-10-0) [Network driver, C-1](#page-88-0) [Network Traffic Priority, C-2](#page-89-1) [NFS access blocked, E-7](#page-102-0) [NIC, C-1](#page-88-0)

### **O**

[OCFS2, 6-1,](#page-44-1) [9-4](#page-63-1) Oracle Enterprise Linux 4 Update 4 [Converting hardware virtualized guest to](#page-35-0)  paravirtualized guest, 4-12 [Oracle VM, 1-2](#page-13-0) [Overview, 1-3](#page-14-0) [Oracle VM Agent, 1-3,](#page-14-1) [3-1,](#page-20-1) [A-2,](#page-69-0) [D-1,](#page-92-1) [Glossary-2](#page-105-0) [Configuration, 3-1](#page-20-2) [default user, 3-1](#page-20-3) [Install location, 3-1](#page-20-1) [Install log, 3-1](#page-20-1) [Log, 3-1](#page-20-0) [Monitoring, 3-3](#page-22-0) [Server Pool Master, D-1](#page-92-2) [Starting and stopping, 3-2](#page-21-0) [Virtual Machine Server, D-1](#page-92-3) [Oracle VM Manager, 1-2,](#page-13-1) [Glossary-2](#page-105-1) [Oracle VM Server, Glossary-2](#page-105-2) [API, B-2](#page-83-0) [API options, B-2](#page-83-1) [Components, 2-1](#page-16-0) [Configuration file, B-2](#page-83-2) [Configuration options, B-3](#page-84-0) [Create guest, A-3](#page-70-0) [Deployment, D-2](#page-93-1) [Log file, B-2](#page-83-3) [Logfile options, B-2](#page-83-4) [Management, A-7](#page-74-0) [Repository, 7-1](#page-50-1) [VNC Server options, B-5](#page-86-0) [os-type, E-5](#page-100-0) [os-variant, E-5](#page-100-0) [/OVS directory, 7-1](#page-50-2) [ovsagent, A-2](#page-69-0) [Command line tool, 3-1](#page-20-1) [ovs-makerepo script, 7-2](#page-51-3) [ovs-offlinerepo script, 7-3](#page-52-0) [ovsrepositories daemon, 7-2](#page-51-0)

#### **P**

[P2V, 8-1,](#page-54-0) [A-11](#page-78-0) [P2V kickstart file, A-11](#page-78-0) [P2V network configuration screen, A-11](#page-78-4) Paravirtualization [Overview, 2-2](#page-17-2) Paravirtualized guest [Converting Oracle Enterprise Linux 4 Update 4](#page-35-0)  guest, 4-12 [Creating, 4-7](#page-30-0) [Creating using virt-install, 4-4](#page-27-0)

[Paravirtualized machine, Glossary-2](#page-105-3) [Preferred Server, Glossary-2](#page-105-4) [publish\\_pool, 7-1](#page-50-3)

## **Q**

[QEMU, E-6,](#page-101-0) [Glossary-2](#page-105-5) [QoS, C-1](#page-88-1) [Quality of Service, C-1](#page-88-1)

## **R**

[repositories file, 7-2](#page-51-1) [repositories.options file, 7-2](#page-51-2) [Repository, 7-1](#page-50-1) [Adding a repository, 7-1](#page-50-1) [Daemon, 7-2](#page-51-0) [Mount options, 7-1](#page-50-1) [Removing, 7-1](#page-50-1) [running\\_pool, 7-1](#page-50-4)

#### **S**

[seed\\_pool, 7-1](#page-50-5) [Server Pool, Glossary-2](#page-105-6) [Server Pool Master, Glossary-2](#page-105-7) [Server Pool Master Agent, D-1](#page-92-2) [Shared virtual disk, 6-1,](#page-44-2) [9-4](#page-63-2) [sharedDisk, 7-1](#page-50-6) [Suppress P2V screens, A-11](#page-78-5) System Clock [Setting, E-5](#page-100-1)

## **T**

[timer\\_mode, E-5](#page-100-2)

#### **U**

[/usr/lib/ovs/ovs-makerepo script, 7-2](#page-51-4) [/usr/lib/ovs/ovs-offlinerepo script, 7-3](#page-52-0) [Utility Server, Glossary-3](#page-106-0) [Utility Server Agent, D-1](#page-92-0)

#### **V**

[vif, C-1,](#page-88-0) [Glossary-3](#page-106-1) [virt-install, A-3](#page-70-0) [Command line tool, 4-1](#page-24-1) [Virtual disk, 6-1,](#page-44-3) [9-4,](#page-63-3) [Glossary-3](#page-106-2) [Virtual Machine, Glossary-3](#page-106-3) [Virtual machine management, D-2](#page-93-0) [Virtual Machine Manager, Glossary-3](#page-106-4) [Virtual Machine Server, D-1,](#page-92-3) [Glossary-3](#page-106-5) [Virtual Machine Server Agent, D-1](#page-92-3) [Virtual machine template, Glossary-3](#page-106-6) [Virtual Network Interface, Glossary-3](#page-106-1) [VM, Glossary-3](#page-106-3) [VM management, D-2](#page-93-0) [VM Server, Glossary-3](#page-106-5) [VM Server Agent, D-1](#page-92-3)

[VMM, Glossary-3](#page-106-4) [VMware virtual machine conversion, 8-1](#page-54-0) [VNC access to guests, E-2](#page-97-3)

## **W**

[Wallclock Time Skew, E-5](#page-100-0)

# **X**

[Xen, Glossary-3](#page-106-7) [Xen hypervisor, 1-2,](#page-13-2) [Glossary-3](#page-106-8) [xend-config.sxp configuration file, B-2](#page-83-5) xen.independent\_wallclock [Setting, E-5](#page-100-1) [xm, A-7](#page-74-0) [xm command, 5-1](#page-40-1) [xm top command, 5-2](#page-41-1) [XML-RPC interface, B-2](#page-83-0)